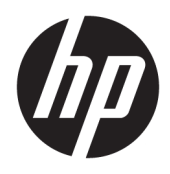

Korisnički priručnik

© Copyright 2019 HP Development Company, L.P.

HDMI, HDMI logotip i High-Definition Multimedia Interface su zaštitni znaci ili registrirani zaštitni znaci tvrtke HDMI Licensing LLC.

Windows je registrirani zaštitni znak ili zaštitni znak tvrtke Microsoft Corporation u SAD-u i/ili drugim državama.

Podaci koji su ovdje sadržani podliježu promjenama bez prethodne najave. Jedina jamstva za HP proizvode i usluge iznesena su u izričitim jamstvenim izjavama koje prate takve proizvode i usluge. Ništa što se ovdje nalazi ne smije se smatrati dodatnim jamstvom. HP ne snosi odgovornost za tehničke ili uredničke pogreške ili propuste u ovom tekstu.

#### **Obavijest o proizvodu**

U ovom se priručniku opisuju značajke zajedničke većini modela. Neke značajke možda neće biti dostupne na vašem proizvodu. Da biste pristupili najnovijem korisničkom priručniku, posjetite [http://www.hp.com/](http://www.hp.com/support) [support](http://www.hp.com/support) i slijedite upute kako biste pronašli svoj proizvod. Zatim odaberite **User Guides**  (Korisnički priručnici).

Drugo izdanje: svibanj 2019.

Prvo izdanje: ožujak 2019.

Broj dijela dokumenta: L54560-BC2

### **O ovom priručniku**

Ovaj vodič pruža informacije o značajkama monitora, postavljanju monitora, korištenju softvera i tehničkim podacima.

**UPOZORENJE!** Naznačuje opasnost koja, ako je ne izbjegnete, **može** uzrokovati smrt ili ozbiljne ozljede.

**OPREZ:** Naznačuje opasnost koja, ako je ne izbjegnete, **može** uzrokovati lakše ili teže ozljede.

**VAŽNO:** Označava informacije koje se smatraju važnima, ali ne vezanima uz mogućnost ozljede (na primjer, poruke vezane uz štetu na imovini). Obavijest upozorava korisnika da nepridržavanje postupka točno kao što je opisan može uzrokovati gubitak podataka te oštećenje hardvera ili softvera. Također sadrži ključne informacije koje objašnjavaju koncept ili su potrebne da biste dovršili zadatak.

**WAPOMENA:** Sadrži dodatne informacije koje naglašavaju ili su dodatak važnim točkama glavnog teksta.

**SAVJET:** Pruža korisne savjete za dovršavanje zadataka.

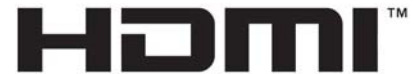

HIGH-DEFINITION MULTIMEDIA INTERFACE Ovaj proizvod sadrži HDMI tehnologiju.

# Sadržaj

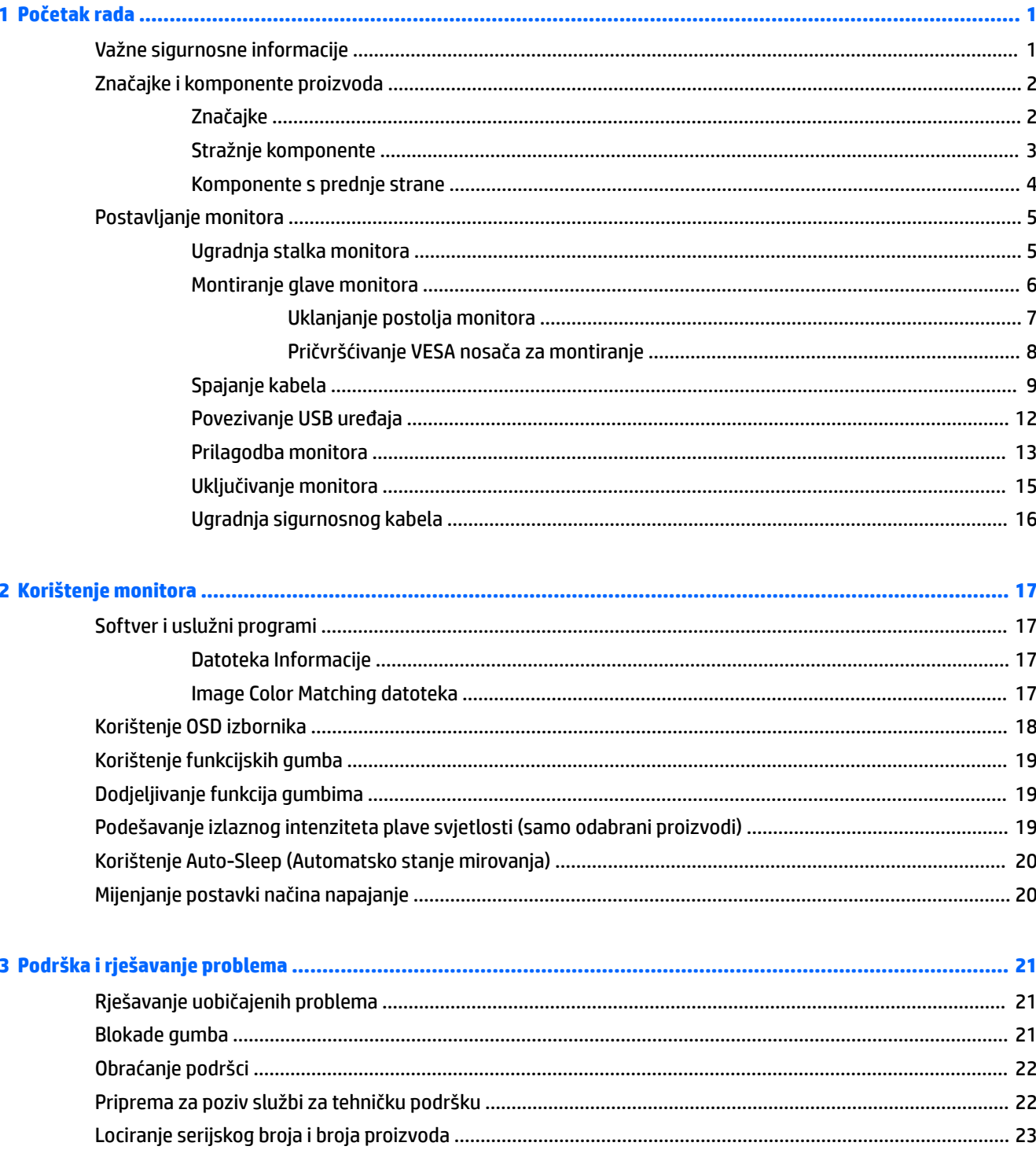

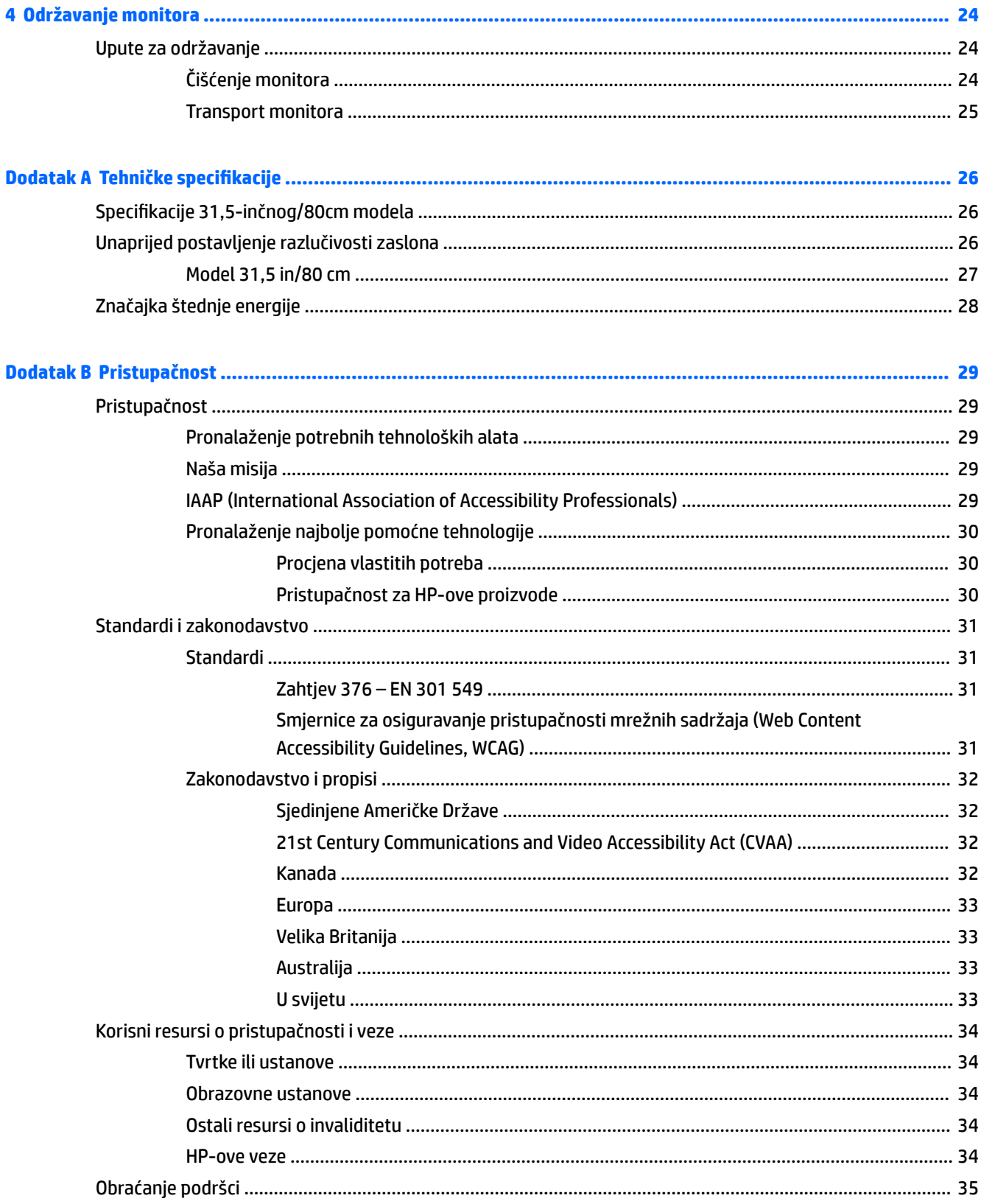

# <span id="page-6-0"></span>**1 Početak rada**

# **Važne sigurnosne informacije**

Kabel za napajanje i prilagodnik izmjeničnog napona mogu biti isporučeni uz monitor. Ako se koristi drugi kabel za napajanje, koristite samo izvore napajanja i spojeve primjerene za ovaj monitor. Informacije o odgovarajućem kompletu kabela za napajanje monitora izmjeničnom strujom nalaze se u *Obavijestima o proizvodu* koje ste dobili u paketu dokumentacije.

**UPOZORENJE!** Da biste smanjili opasnost od strujnog udara:

- uključite kabel za napajanje u utičnicu izmjenične struje koja je uvijek lako dostupna.
- Ako kabel za napajanje ima tropolni utikač, uključite kabel u uzemljenu tropolnu utičnicu.

Radi vaše sigurnosti, nemojte stavljati ništa na kabele napajanja ili ostale kabele. Pazite da provedete sve žice i kabele spojene na monitor tako da nema opasnosti od gaženja po njima, povlačenja, grabljenja ili spoticanja.

Da biste smanjili rizik od ozbiljnih ozljeda, pročitajte *Priručnik za sigurnost i udobnost* koji je isporučen zajedno s vašim korisničkim priručnicima. U njemu su opisani pravilno postavljanje radne stanice i pravilno držanje tijela te zdravstvene i radne navike korisnika računala. *Priručnik za sigurnost i udobnost* sadrži i važne informacije o električnoj i mehaničkoj sigurnosti. *Priručnik za sigurnost i udobnost* također se nalazi na internetu na adresi <http://www.hp.com/ergo>.

**VAŽNO:** Za zaštitu monitora i računala, priključite sve kabele za napajanje za računalo i njegove periferne uređaje (kao što su monitor, pisač, skener) na uređaj za zaštitu od strujnog udara kao što su razvodna letva ili neprekinuto napajanje (UPS). Ne pružaju sve razvodne letve zaštitu od strujnog udara; razvodna letva mora biti posebno označena da ima tu mogućnost. Koristite razvodnu letvu čiji proizvođač primjenjuje pravila zamjene u slučaju oštećenja kako biste mogli zamijeniti opremu ukoliko zaštita od strujnog udara zakaže.

Koristite odgovarajući namještaj pravilne veličine, osmišljen kako bi primjereno nosio vaš monitor.

- **UPOZORENJE!** Monitori koji su neprimjereno smješteni na komode, police za knjige, police, radne stolove, zvučnike, škrinje ili kolica mogu pasti i prouzročiti ozljede.
- **EX NAPOMENA:** Ovaj proizvod prikladan je za zabavu. Postavite monitor u okruženju kontrolirane osvijetljenosti kako biste izbjegli ometanje okolinskim svjetlom ili blještavim površinama koje mogu prouzročiti ometajuće odraze na zaslonu.

# <span id="page-7-0"></span>**Značajke i komponente proizvoda**

### **Značajke**

Monitor sadrži sljedeće značajke:

- Vidljiva dijagonala zaslona od 80 cm (31,5 inča) uz razlučivost od 2560 × 1440 te podrška za prikaz na cijelom zaslonu za niže razlučivosti; uključuje prilagođeno skaliranje za maksimalnu veličina slike uz zadržavanje izvornog formata slike
- Ploča zaslona bez odbljeska uz LED pozadinsko osvjetljenje
- Širok kut gledanja omogućuje gledanje u sjedećem ili stajaćem položaju ili kada se pomičete bočno
- Mogućnosti podešavanja nagiba, zakretanja i visine
- Mogućnost rotacije zaslona iz vodoravne u portretnu orijentaciju
- Odvojivo postolje za fleksibilne mogućnosti postavljanja zaslona monitora
- DisplayPort video ulazi (kabel sadržan u paketu)
- Videoulaz putem Multimedijskog sučelja visoke razlučivosti (HDMI) (kabel sadržan u paketu)
- USB 3.0 koncentrator s dva ulazna priključka: Jedan USB Type-C i jedan USB Type-B (povezivanje s računalom); i četiri izlazna priključka: tri USB Type-A i jedan USB Type-C (povezivanje s USB uređajima)
- USB kabel koji ste dobili služi za povezivanje USB koncentrator na monitoru s USB priključkom na računalu
- Mogućnost Uključi i radi, ako je podržava vaš operativni sustav
- Utor na stražnjoj srtani monitora za dodatni sigurnosni kabel
- Podešavanje pomoću zaslonskog prikaza (OSD) na više jezika za jednostavno postavljanje i optimizaciju zaslona
- Softver HP Display Assistant za prilagođavanje postavki monitora i omogućavanje značajki za otežavanja krađe
- Zaštita High-Bandwidth Digital Content Protection (HDCP) na svim digitalnim ulazima
- Značajka štednje energije zadovoljava zahtjeve za smanjenu potrošnju

**NAPOMENA:** Obavijesti o propisima i sigurnosti pogledajte u dokumentu *Obavijesti o proizvodu*, koji je isporučen u sklopu dokumentacije. Da biste pristupili najnovijim korisničkim priručnicima, posjetite <http://www.hp.com/support> i slijedite upute da biste pronašli svoj proizvod. Zatim odaberite **User Guides**  (Korisnički priručnici).

### <span id="page-8-0"></span>**Stražnje komponente**

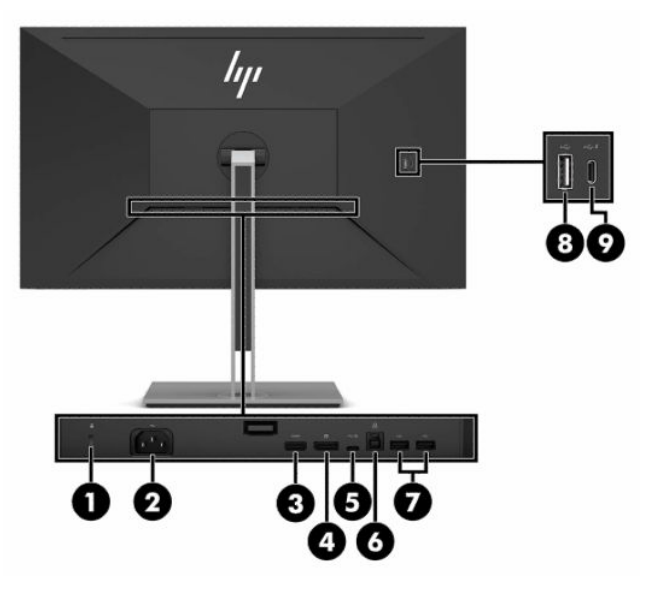

#### **Tablica 1-1 Stražnje komponente**

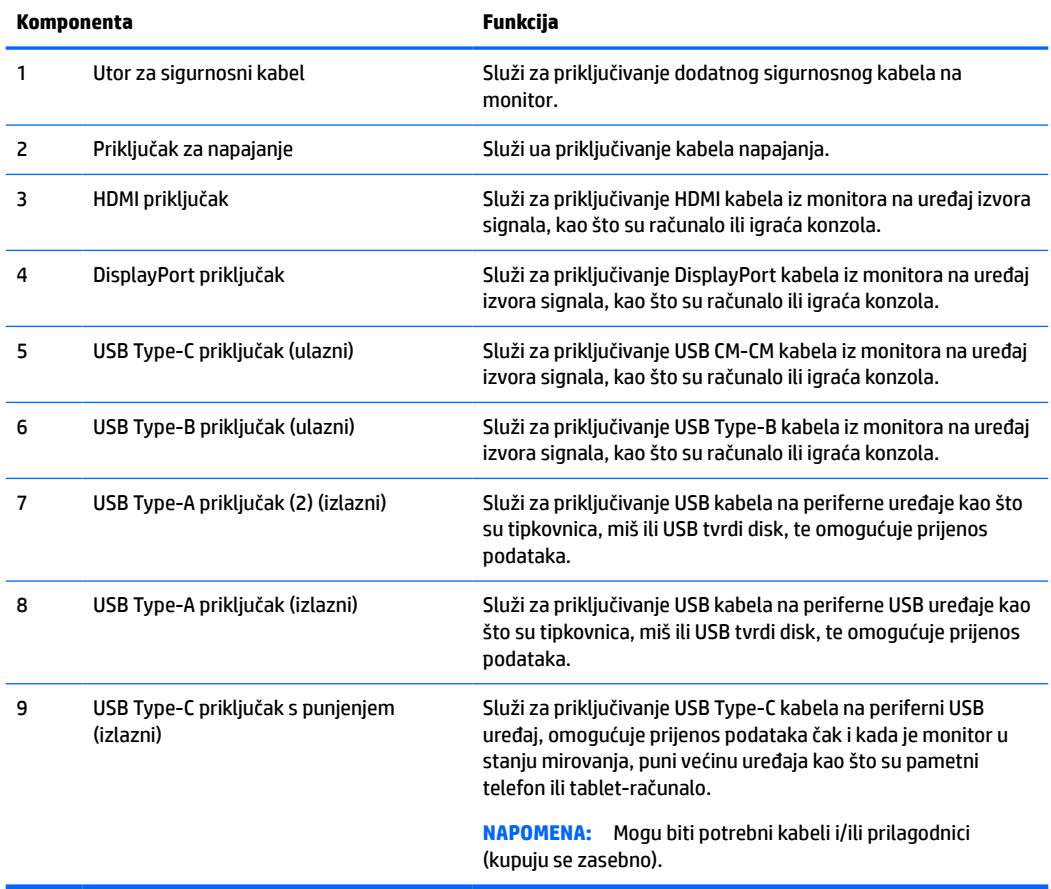

### <span id="page-9-0"></span>**Komponente s prednje strane**

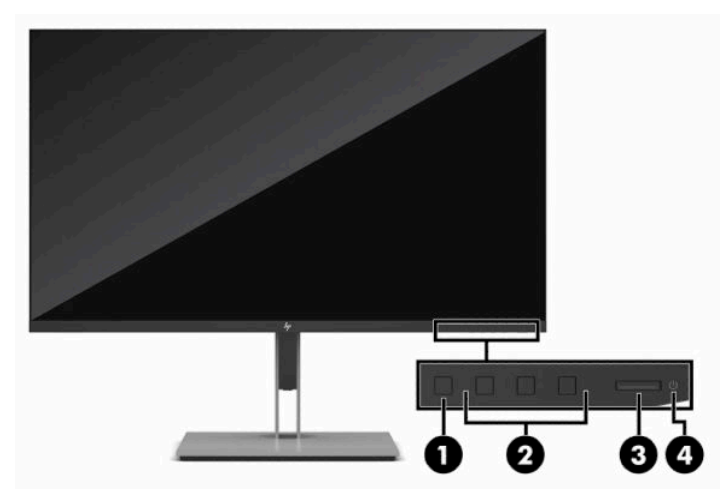

**Tablica 1-2 Komponente s prednje strane**

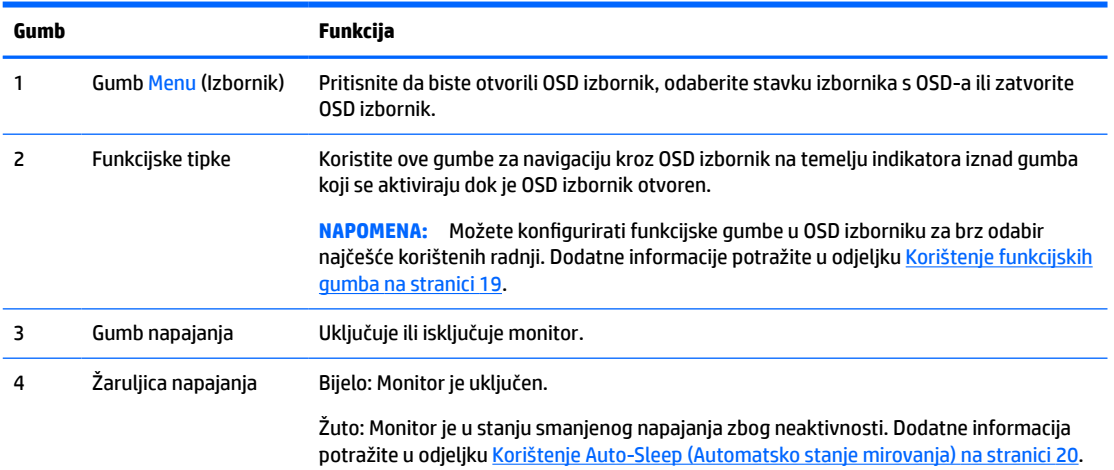

# <span id="page-10-0"></span>**Postavljanje monitora**

- **UPOZORENJE!** Da biste smanjili rizik od ozbiljnih ozljeda, pročitajte *Priručnik za sigurnost i udobnost*. U njemu su opisani pravilno postavljanje radne stanice i pravilno držanje tijela te zdravstvene i radne navike korisnika računala. *Priručnik za sigurnost i udobnost* sadrži i važne informacije o električnoj i mehaničkoj sigurnosti. *Priručnik za sigurnost i udobnost* nalazi se na internetu na adresi [http://www.hp.com/ergo.](http://www.hp.com/ergo)
- **VAŽNO:** Da biste spriječili oštećenje monitora, ne dirajte površinu LCD zaslona. Pritisak na zaslon može uzrokovati neujednačenu boju ili dezorijentaciju tekućih kristala. Ako se to dogodi, zaslon se neće vratiti u uobičajeno stanje.

**VAŽNO:** Da biste na zaslonu spriječili ogrebotine, brisanje ili lom te spriječili oštećenje kontrolnih gumba, postavite monitor licem prema dolje na ravnu površinu pokrivenu zaštitnom podlogom ili neabrazivnom tkaninom.

### **Ugradnja stalka monitora**

- **SAVJET:** Razmislite o smještaju monitora, jer okolna svjetlost i blještave površine mogu uzrokovati odbljeske koji će vam smetati.
	- **1.** Postavite monitor sa zaslonom prema dolje na ravnu površinu prekrivenu pjenastom zaštitom ili čistom suhom tkaninom.
	- **2.** Spustite dno učvrsne ploče postolja u stražnji dio utora monitora **(1)** dok ne sjedne na mjesto **(2)**.
	- **3.** Zasun iskoči kada se postolje fiksira.

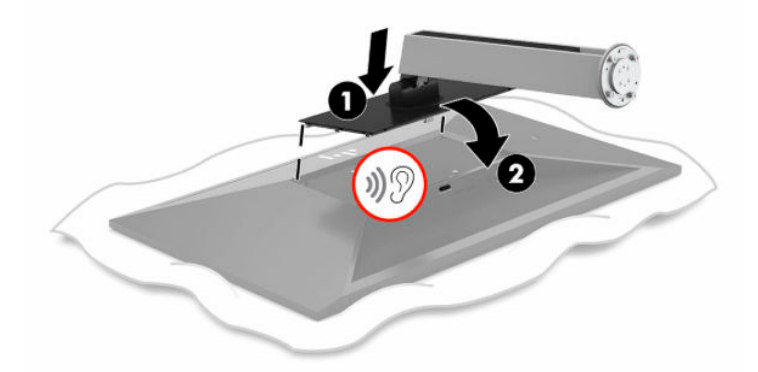

- **4.** Kada monitorom postavite se zaslonom prema dolje na ravnu površinu:
	- **a.** Umetnite bazu u donji dio postolja monitora (1).
	- **b.** Zakrenite baze suprotno od kazaljke na satu kako biste ga fiksirali (2).
	- **c.** Provjerite je li crvena strelica na postolju monitora poravnata sa zelenom strelicom na donjoj strani baze (3).
	- **d.** Zatim umetnite dva vijka u bazu i zategnite ih (4).

<span id="page-11-0"></span>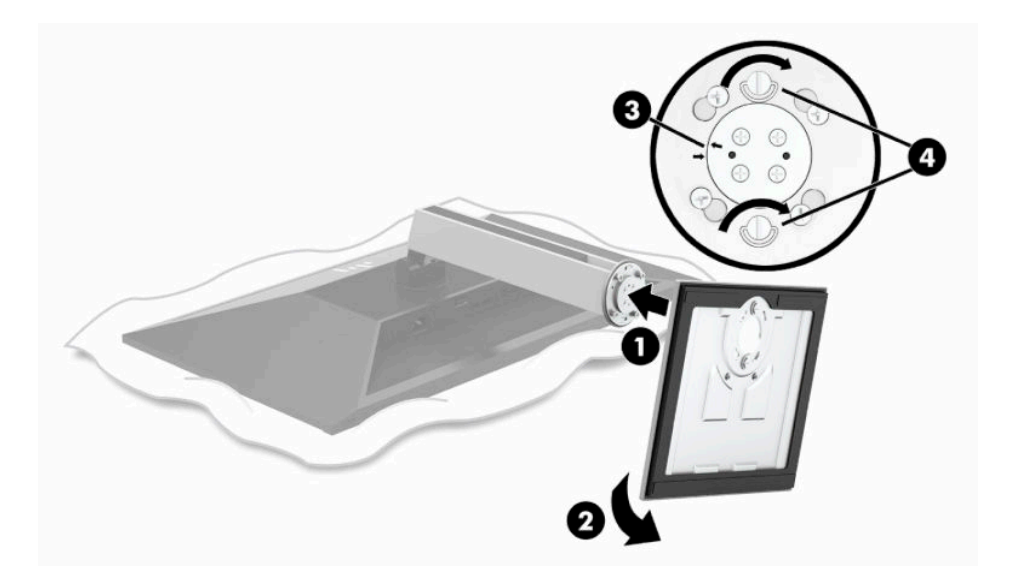

### **Montiranje glave monitora**

Monitor se može postaviti na zid, zakretni krak ili drugi nosač.

- **WAŽNO:** Ovaj monitor podržava industrijski standard VESA rupa za montiranje od 100 mm. Za postavljanje montažnih rješenja neovisnih proizvođača, potrebna su četiri vijka od 4 mm, koraka 0,7 i duljine 10 mm. Uporaba duljih vijaka nije dopuštena jer postoji mogućnost oštećenja zaslona monitora. Morate utvrditi da montažno rješenje proizvođača udovoljava zahtjevima standarda VESA te da ima nazivnu nosivost potrebnu da izdrži težinu zaslona monitora. Za najbolje performanse, važno je koristiti kabele za napajanje i videokabele koje ste dobili s monitorom.
- **WAPOMENA:** Ovaj sklop je predviđen za postavljanje na zidni nosač za montiranje usklađen s UL ili CSA zahtjevima.

#### <span id="page-12-0"></span>**Uklanjanje postolja monitora**

Zaslon monitora možete skinuti s postolja i ugraditi ga na zid, zakretni krak ili drugi nosač.

- **VAŽNO:** Prije rastavljanja monitora provjerite da je <u>monitor isključen, a svi kabeli odspojeni.</u>
	- **1.** Odspojite i uklonite sve kabele s monitora.
	- **2.** Postavite monitor sa zaslonom prema dolje na ravnu površinu prekrivenu pjenastom zaštitom ili čistom suhom tkaninom.
	- **3.** Pritisnite prema gore zasun pokraj donjeg dijela monitora **(1)**.
	- **4.** Podignite dno postolja ravno prema gore dok ploča za montiranje ne izađe iz utora na ploči zaslona **(2)**.

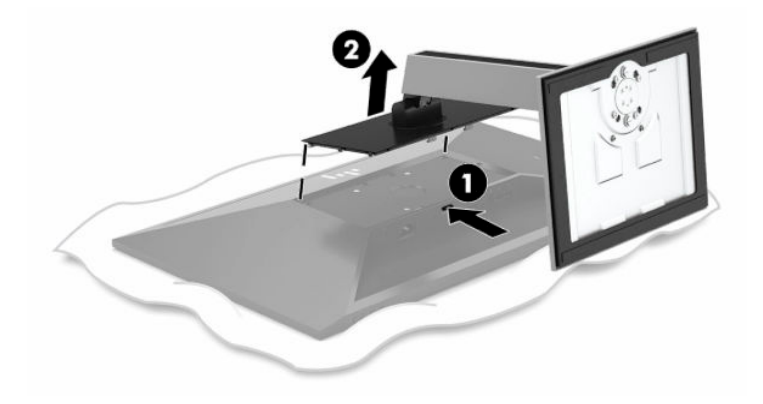

#### <span id="page-13-0"></span>**Pričvršćivanje VESA nosača za montiranje**

**1.** Uklonite četiri vijka iz VESA rupa smještenih na stražnjoj strani zaslona monitora.

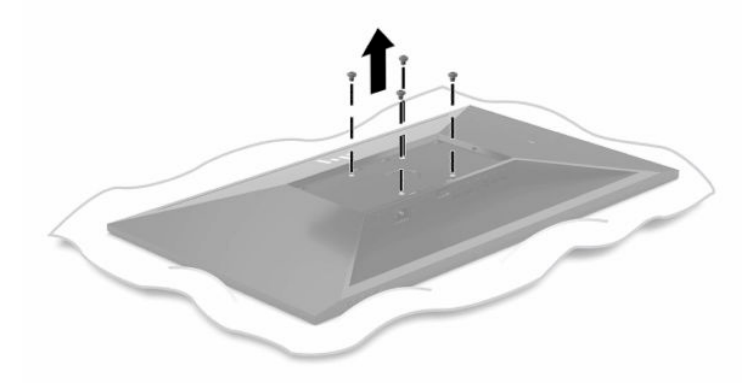

**2.** Ugradite VESA nosač za montiranje.

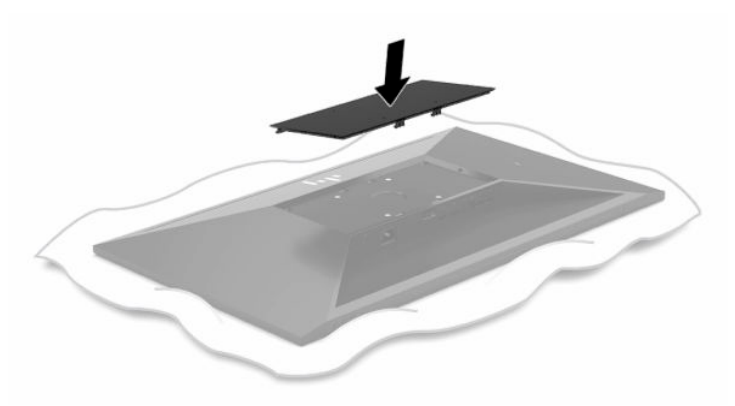

- **3.** Ugradite ploču za montiranje na zid ili zakretni krak po vlastitom izboru umetanjem četiri nova VESA vijka koji ste dobili uz VESA nosač za montiranje.
	- **VAŽNO:** Važno je da koristite četiri nova VESA vijka pridružena novom nosaču za montiranje. Nemojte ponovno koristiti četiri VESA vijka koje ste uklonili sa stražnje strane zaslona monitora. Ti vijci nisu dovoljno dugački za sigurno pričvršćivanje.

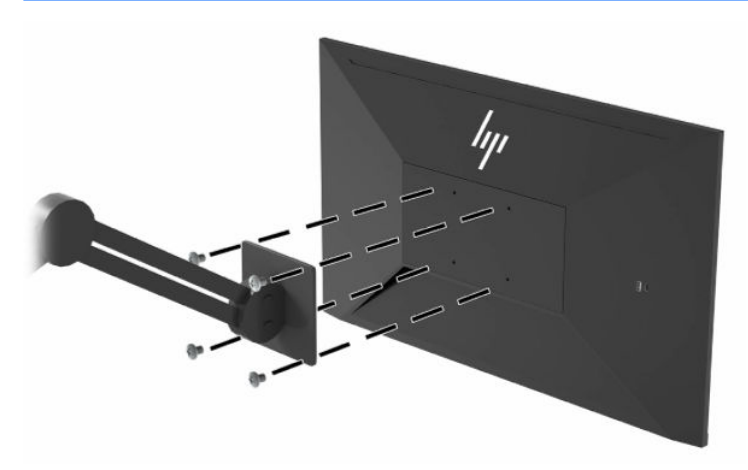

### <span id="page-14-0"></span>**Spajanje kabela**

- **<sup>27</sup> NAPOMENA:** Monitor se isporučuje s odabranim kabelima. S monitorom se ne isporučuju svi kabeli prikazani u ovom odjeljku.
	- **1.** Monitor postavite na praktično, dobro prozračeno mjesto blizu računala.
	- **2.** Prije priključivanja kabela, provucite kabele kroz otvor za usmjeravanje kabela u sredini postolja.

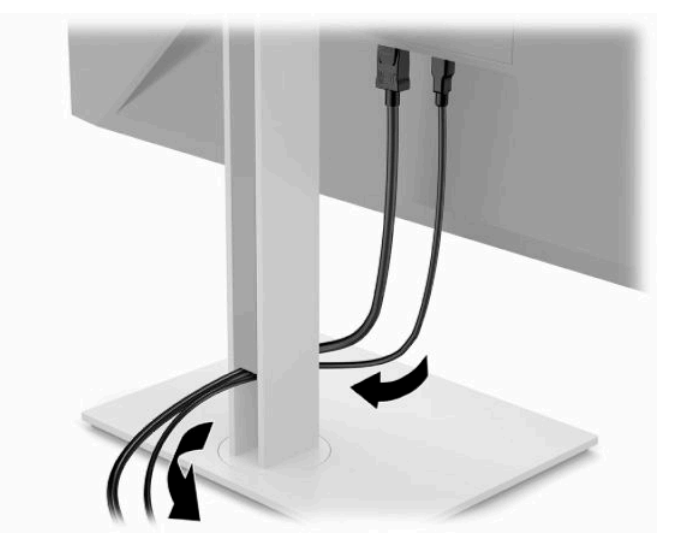

- **3.** Priključite videokabel.
- **WAPOMENA:** Osim USB Type-C ulaza, monitor automatski utvrđuje koji ulazi imaju valjane video signale. USB Type-C ulaz morate ručno odabrati. Da biste odabrali bilo koji ulaz, uključujući USB Type-C, otvorite OSD izbornik i odaberite **Ulaz**.
	- Priključite jedan kraj DisplayPort kabela na DisplayPort priključak na stražnjoj strani monitora, a drugi kraj na DisplayPort priključak na uređaju izvora signala.

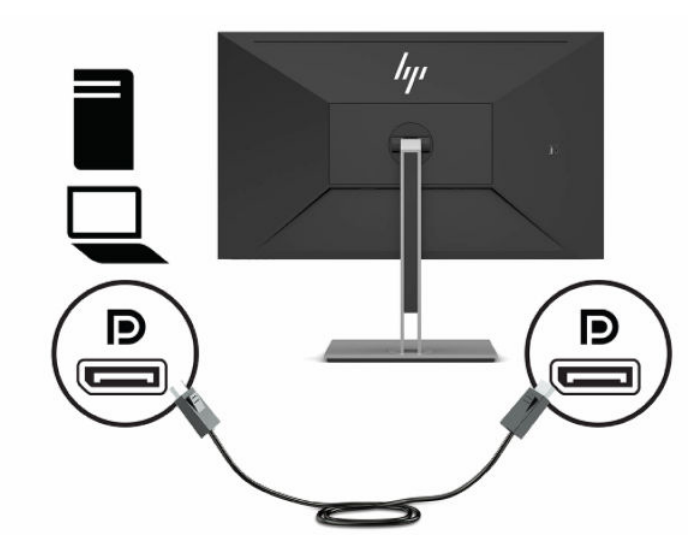

Priključite jedan kraj HDMI kabela na HDMI priključak na stražnjoj strani monitora, a drugi kraj na HDMI priključak na uređaju izvoru signala.

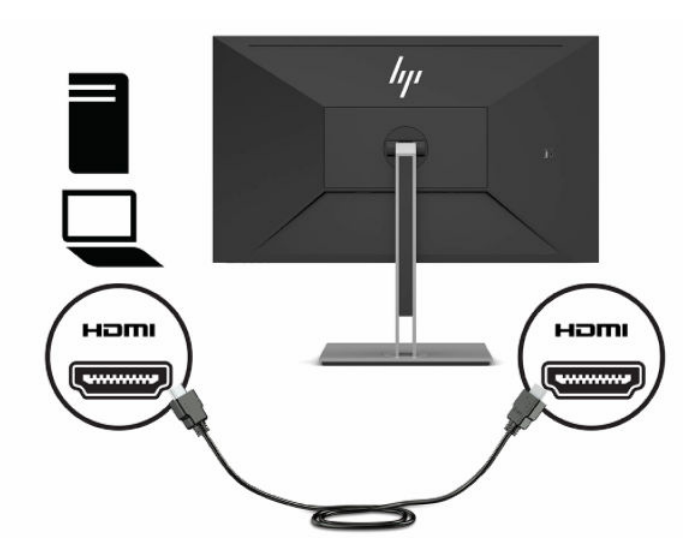

Priključite USB CM u CM kabela na USB Type-C priključak na monitoru. Zatim spojite priključak Type-C na USB izlazni priključak na uređaju izvoru signala.

**WAPOMENA:** USB CM u CM kabel omogućuje napajanje do 15 W (5V, 3A).

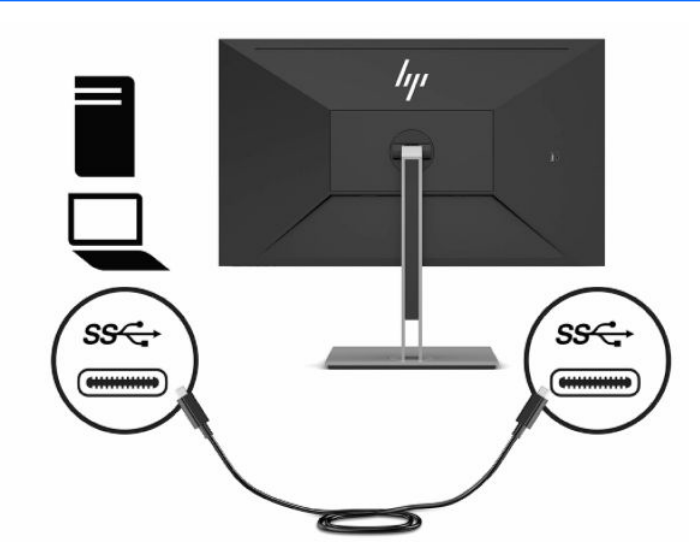

- **4.** Priključite USB Type-A u Type-B kabel na USB Type-B priključak na stražnjoj strani monitora, a drugi kraj na USB priključak na uređaju izvoru signala.
- **W** NAPOMENA: Ulazni USB Type-C ili USB Type-B kabel s uređaja izvora signala (računala) morate spojiti na stražnju stranu monitora kako biste omogućili izlazne priključke USB Type-A na monitoru. Dodatne informacije potražite u odjeljku [Povezivanje USB uređaja na stranici 12.](#page-17-0)

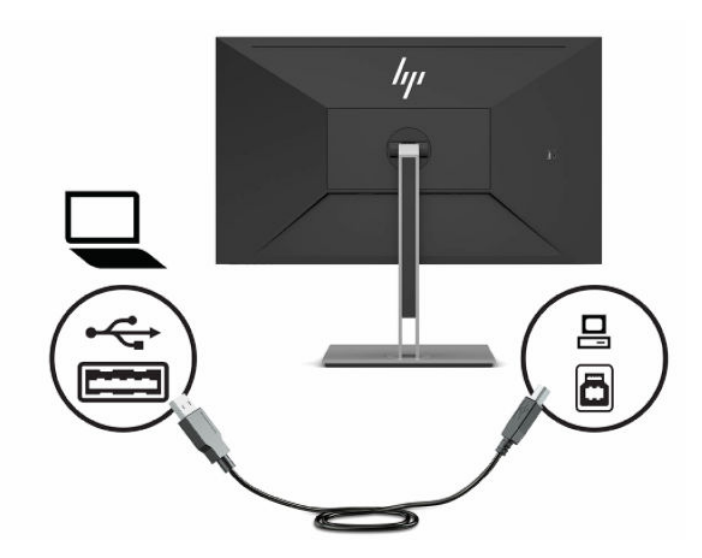

**5.** Priključite jedan kraj kabela za napajanje u priključak za napajanje na stražnjoj strani monitora, a drugi kraj kabela u uzemljenu utičnicu izmjeničnog napajanja.

**UPOZORENJE!** Da biste smanjili opasnost od strujnog udara ili oštećenja opreme:

Nemojte onemogućiti kontakt uzemljenja kabela za napajanje. Kontakt uzemljenja važna je sigurnosna značajka.

Kabel za napajanje izmjeničnom strujom priključite u uzemljenu utičnicu koja je uvijek lako dostupna.

Isključite napajanje uređaja isključivanjem kabela za napajanje iz utičnice za izmjeničnu struju.

Radi vaše sigurnosti, nemojte stavljati ništa na kabele napajanja ili ostale kabele. Rasporedite ih tako da nitko ne može na njih stati ili se spotaknuti. Nemojte povlačiti kabele. Prilikom odspajanja iz utičnice, primite kabel za utikač.

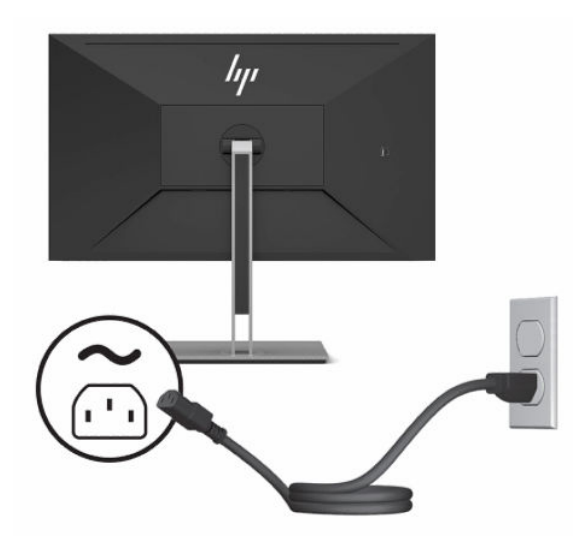

### <span id="page-17-0"></span>**Povezivanje USB uređaja**

USB priključci koriste se za povezivanje uređaja kao što su digitalne kamera, USB tipkovnica ili USB miš. Postoje četiri izlazna USB priključka na monitoru: dva USB Type-A izlazna na stražnjoj te jedan USB Type-C i jedan USB Type-A izlazni na stražnjoj strani.

**WAPOMENA:** Ulazni USB Type-C ili USB Type-B kabel s uređaja izvora signala (računala) morate spojiti na stražnju stranu monitora kako biste omogućili izlazne priključke USB Type-A na monitoru.

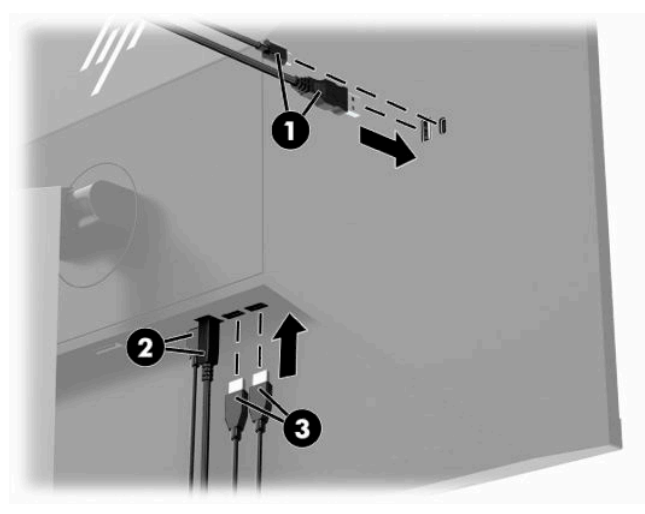

#### **Tablica 1-3 Smještaj USB priključaka**

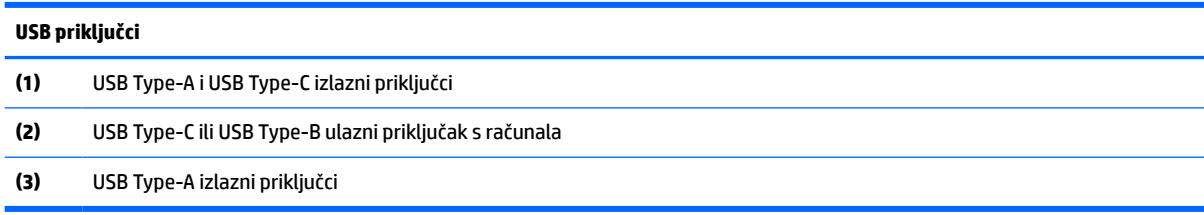

### <span id="page-18-0"></span>**Prilagodba monitora**

- **UPOZORENJE!** Da biste smanjili rizik od ozbiljnih ozljeda, pročitajte *Priručnik za sigurnost i udobnost*. U njemu su opisani pravilno postavljanje radne stanice i pravilno držanje tijela te zdravstvene i radne navike korisnika računala. *Priručnik za sigurnost i udobnost* sadrži i važne informacije o električnoj i mehaničkoj sigurnosti. *Priručnik za sigurnost i udobnost* nalazi se na internetu na adresi [http://www.hp.com/ergo.](http://www.hp.com/ergo)
	- **1.** Nagnite zaslon monitora naprijed ili natrag da biste ga postavili na udobnu razinu prema očima.

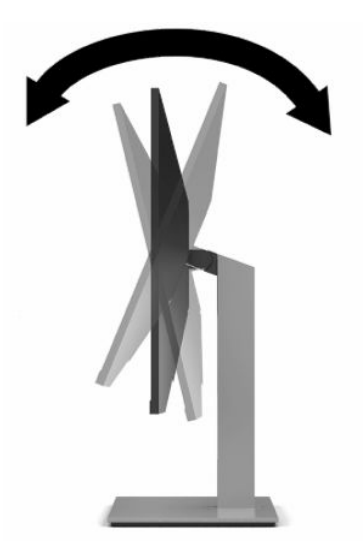

**2.** Zakrenite zaslon monitora lijevo ili desno za najbolji kut gledanja.

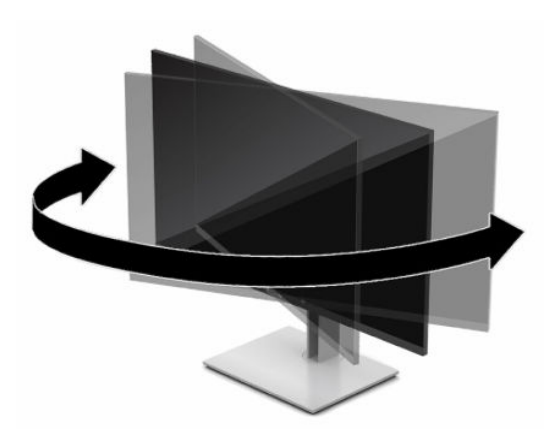

**3.** Prilagodite visinu monitora na udobnu visinu za vašu radnu stanicu. Rub gornjeg okvira monitora ne smije biti veći od visine koja je paralelna s visinom vaših očiju. Monitor koji je postavljen niže i nagnut unatrag može biti udobniji za korisnike koji nose korektivne leće. Monitor treba prilagođavati kako mijenjate položaj tijela tijekom radnog dana.

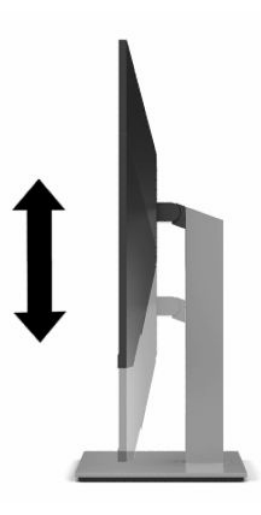

- **4.** Zaslon monitora možete rotirati iz vodoravne u portretnu orijentaciju radi prilagođavanja vašoj primjeni.
	- **a.** Prilagodite monitor na punu visinu i nagnite zaslon monitora do kraja unatrag **(1)**.
	- **b.** Rotirajte zaslon monitora u smjeru kazaljki na satu ili suprotno za 90° iz vodoravne u portretnu orijentaciju **(2)**.
	- **VAŽNO:** Ako monitor nije na najvećoj visini i nagnut sasvim unatrag pri rotiranju, donji desni kut zaslona monitora zapet će za postolje, što potencijalno može oštetiti monitor.

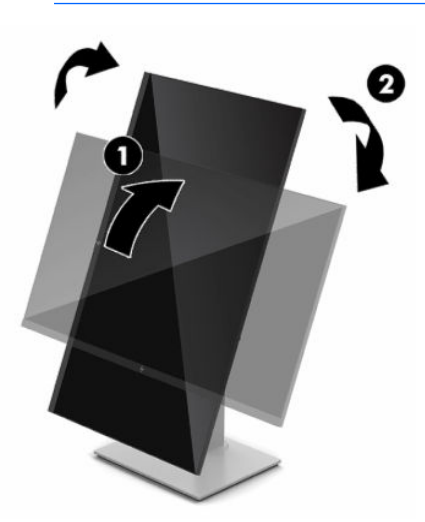

**WAPOMENA:** Da biste informacije na zaslonu gledali u portretnoj orijentaciji, instalirajte softver HP Display Assistant koji ste dobili na optičkom disku sa softverom i dokumentacijom ili ga preuzmite na www.hp.com/support. Položaj OSD izbornika također može biti rotiran u portretnu orijentaciju. Za rotiranje OSD izbornika, pristupite OSD izborniku tako da pritisnete gumb Menu (Izbornik) na prednjem okviru, na izborniku odaberite **Image Control** (Kontrola slike) i zatim odaberite **OSD Rotation** (OSD rotacija).

### <span id="page-20-0"></span>**Uključivanje monitora**

- **VAŽNO:** Oštećenje urezivanjem slike na monitoru može se dogoditi kod prikaza iste statične slike na zaslonu u trajanju od 12 ili više sati neprestanog rada. Da biste izbjegli oštećenje urezivanjem slike trebali biste uvijek aktivirati aplikaciju čuvara zaslona ili isključiti monitor kada se neće koristiti u duljem vremenskom razdoblju. Zadržavanje slike je problem do kojeg može doći na svim LCD zaslonima. Oštećenje urezivanjem slike na monitoru nije obuhvaćeno HP jamstvom.
- **WAPOMENA:** Ako uređaj ne reagira na pritisak na gumb napajanja, možda je aktivirana značajka Power Button Lockout (blokiranje gumba napajanja). Da biste onemogućili ovu značajku, pritisnite i držite gumb za napajanje monitora 10 sekundi.
- **EX NAPOMENA:** Žaruljicu napajanja možete onemogućiti u OSD izborniku. Pritisnite gumb Menu (Izbornik) za otvaranje OSD-a, zatim odaberite **Power** (Napajanje), odaberite **Power LED** (LED napajanja) i zatim odaberite **Off** (Isklj.).
	- **1.** Pritisnite gumb napajanja na računalu da biste ga uključili.

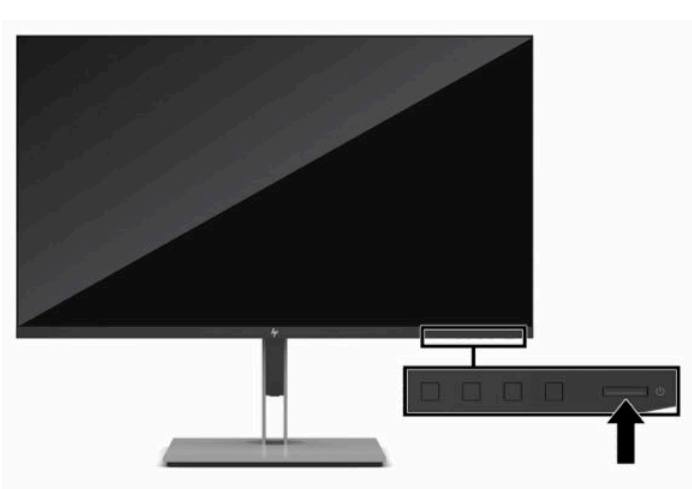

**2.** Pritisnite tipku napajanja na dnu monitora da biste ga uključili.

Pri prvom uključivanju monitora, na zaslonu se pet sekundi prikazuje poruka o statusu monitora. Poruka prikazuje na kojem je ulazu trenutno aktivni signal, status prekidača za automatski odabir izvora (uključeno ili Isključeno; zadana postavka je uključeno), trenutno postavljena razlučivost zaslona te preporučena razlučivost zaslona.

Monitor automatski skenira ulaze signala za aktivni ulaz te koristi taj ulaz za prikaz na zaslonu.

### <span id="page-21-0"></span>**Ugradnja sigurnosnog kabela**

Monitor možete pričvrstiti na fiksni predmet dodatnim sigurnosnim kabelom dostupnim od tvrtke HP.

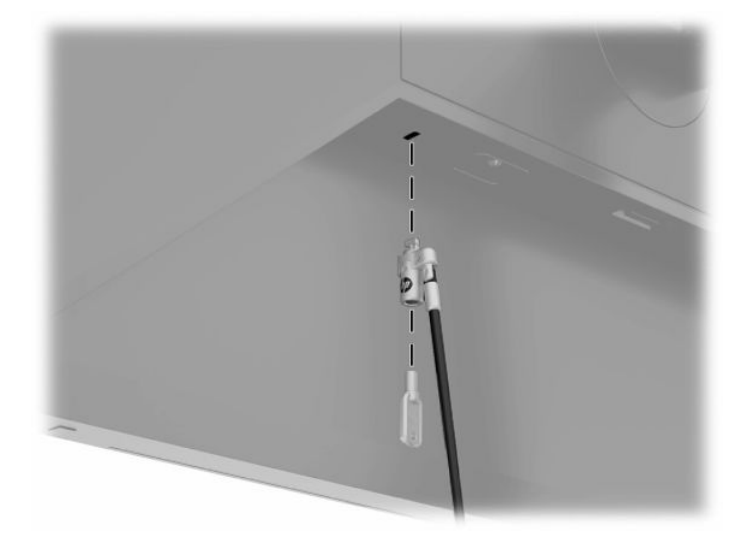

# <span id="page-22-0"></span>**2 Korištenje monitora**

# **Softver i uslužni programi**

Sljedeće datoteke možete preuzeti i instalirati s <http://www.hp.com/support>:

- Datoteka INF (Informacije)
- ICM (Image Color Matching) datoteke
- HP Display Assistant: Prilagođava postavke monitora i omogućuje značajke za otežavanje krađe

Da biste preuzeli datoteke:

- **1.** Idite na [http://www.hp.com/support.](http://www.hp.com/support)
- **2.** Odaberite **Get software and drivers** (Preuzmite softver i upravljačke programe).
- **3.** Odaberite tip vašeg proizvoda.
- **4.** U polje za pretraživanje unesite model HP monitora i slijedite upute na zaslonu.

### **Datoteka Informacije**

INF datoteka definira resurse monitora koje koristi Windows® operacijski sustav kako bi zajamčio kompatibilnost monitora s grafičkom karticom računala.

Ovaj monitor je kompatibilan s Microsoft Windows Plug and Play te će ispravno raditi bez instaliranja INF datoteke. Plug and Play (Uključi i radi) kompatibilnost monitora zahtijeva grafičku karticu usklađenu s VESA DDC2 te da se monitor povezuje izravno na grafičku karticu. Plug and Play ne radi putem zasebnih BNC priključaka ili putem distribucijskih međuspremnika/okvira.

### **Image Color Matching datoteka**

ICM datoteke su podatkovne datoteke koje se upotrebljavaju zajedno s grafičkim programima za pružanje dosljednog podudaranja boja između zaslona monitora i pisača ili skenera i zaslona monitora. Ta se datoteka aktivira iz grafičkih programa koji podržavaju ovu značajku.

**X NAPOMENA:** ICM profil boje je zapisan sukladno specifikaciji International Color Consortium (ICC) formata profila.

# <span id="page-23-0"></span>**Korištenje OSD izbornika**

Upotrijebite OSD izbornik za prilagodbu slike na zaslonu prema vašim željama. Možete pristupiti i podešavanju u OSD-u pomoću gumba na prednjem okviru monitora.

Da biste pristupili OSD izborniku i podešavanju, učinite sljedeće:

- **1.** Ako monitor nije već uključen, pritisnite gumb za uključivanje da biste uključili monitor.
- **2.** Pritisnite gumb Menu (Izbornik).
- **3.** Pomoću tri funkcijska gumba pronađite, odaberite i prilagoditi opcije izbornika. Oznake gumba na zaslonu mogu se razlikovati ovisno o tome koji je izbornik ili podizbornik aktivan.

U sljedećoj tablici navedene su stavke izbornika u glavnom OSD izborniku.

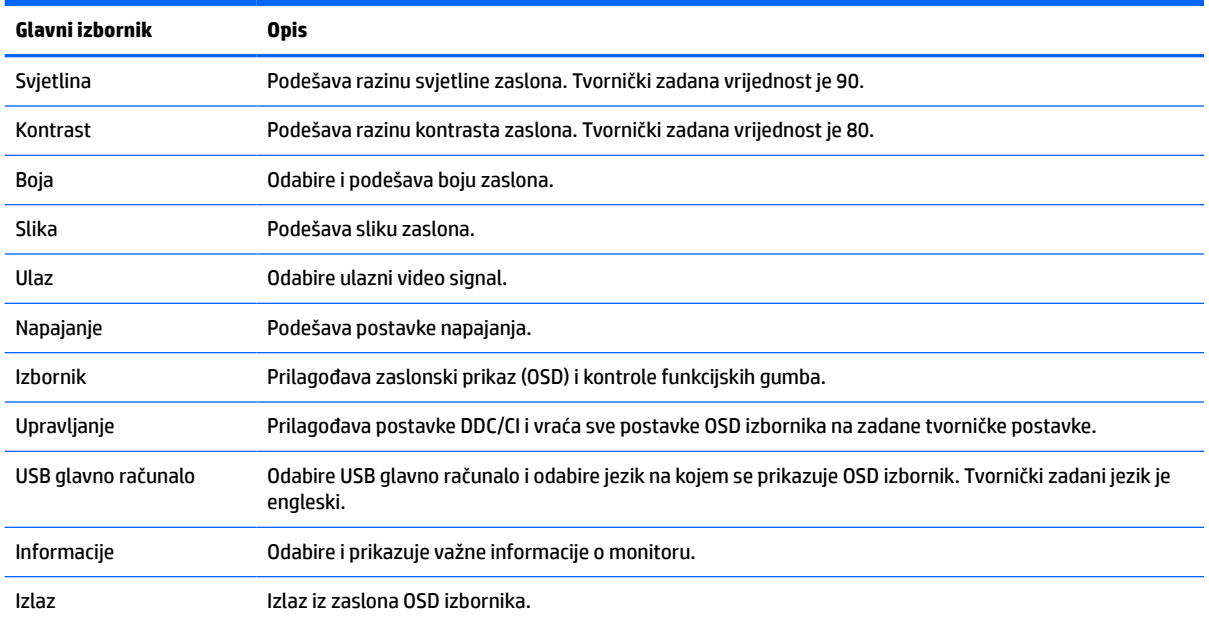

#### **Tablica 2-1 OSD glavni izbornik**

# <span id="page-24-0"></span>**Korištenje funkcijskih gumba**

Pritiskom na jedan od tri funkcijska gumba aktiviraju se gumbi i prikazuju ikone iznad njih. Tvornički zadane ikone gumba i funkcije prikazani su u nastavku.

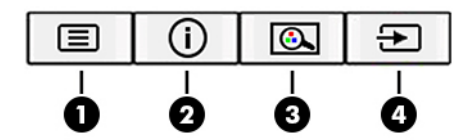

#### **Tablica 2-2 Nazivi i funkcije gumba**

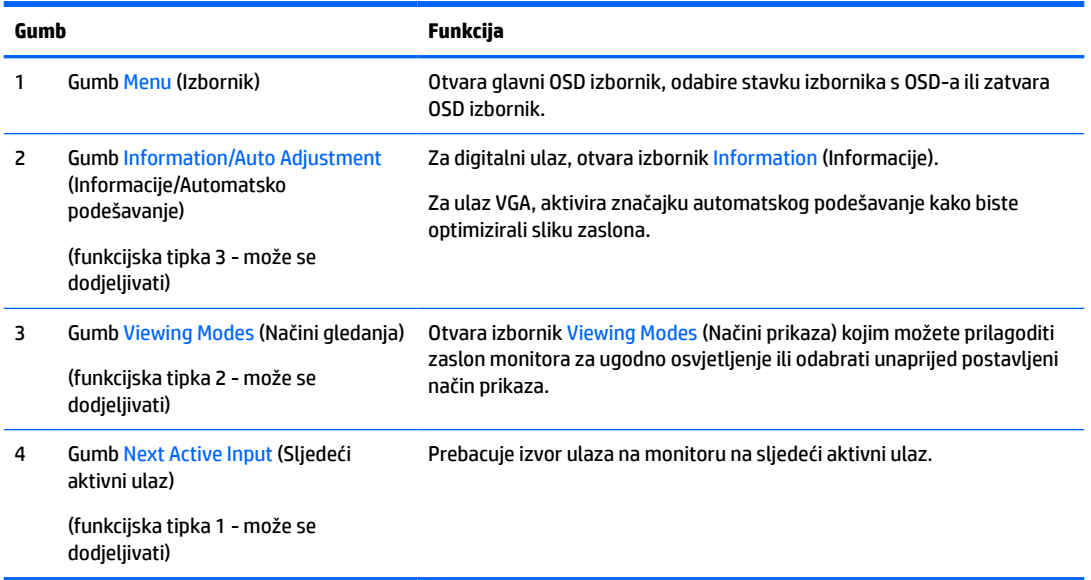

## **Dodjeljivanje funkcija gumbima**

Možete izmijeniti prečace dodjeljivih funkcijskih gumba tako da po aktivaciji gumba možete brzo pristupati često korištenim stavkama izbornika. Gumb Menu (Izbornik) ne može se prenamijeniti.

Za dodjeljivanje funkcija gumbima:

- **1.** Pritisnite gumb Menu (Izbornik) za otvaranje OSD izbornika.
- **2.** Odaberite **Menu** (Izbornik), odaberite **Assign Buttons** (Dodijeli gumbe), a zatim odaberite jednu od dostupnih opcija za gumb kojem dodjeljujete funkciju.
- **<sup>2</sup> NAPOMENA:** Da biste vidjeli simulator OSD izbornika, posjetite HP medijsku biblioteku usluga samostalnih korisničkih popravaka [http://www.hp.com/go/sml.](http://www.hp.com/go/sml)

### **Podešavanje izlaznog intenziteta plave svjetlosti (samo odabrani proizvodi)**

Smanjenje emisije plave svjetlosti zaslona umanjuje izlaganje vaših očiju plavoj svjetlosti. Monitor ima postavku za reduciranje emisije plave svjetlosti i stvaranje opuštajuće slike koja manje stimulira oči tijekom čitanja sadržaja zaslona.

<span id="page-25-0"></span>Za podešavanje razine emisije plave svjetlosti minitora:

- **1.** Pritisnite jedan od OSD gumba na stražnjoj ploči kako biste aktivirali gumbe, a zatim pritisnite gumb Menu (Izbornik) kako biste otvorili OSD. Odaberite **Color Control** (Kontrola boje) i **Viewing Mode** (Način gledanja).
- **2.** Odaberite željenu postavku:
	- **Low Blue Light** (Niska razina plave svjetlosti): (TUV certifikat) Smanjuje razinu plave svjetlosti radi manjeg naprezanja očiju.
	- **Reading** (Čitanje): Optimizira plavu svjetlost i svjetlinu za gledanje u zatvorenom.
	- **Night** (Noć): Podešava na minimalnu razinu plave svjetlosti i reducira njen utjecaj na spavanje.
- **3.** Odaberite **Save and Return** (Pohrana i povratak) kako biste spremili postavku i zatvorili izbornik. Odaberite **Cancel** (Odustani) ako ne želite spremiti postavku.
- **4.** U glavnom izborniku odaberite **Exit** (Izlaz).

# **Korištenje Auto-Sleep (Automatsko stanje mirovanja)**

Monitor podržava opciju zaslonskog (OSD) izbornika naziva Auto-Sleep Mode, pomoću koje možete omogućiti ili onemogućiti stanje reduciranog napajanja monitora. Kada je omogućen Auto-Sleep Mode (Način rada s automatskim mirovanjem), monitor će ući u stanje reduciranog napajanja kada računalo domaćin pošalje signal načina niske razine napajanja (odsustvo signala vodoravne ili okomite sinkronizacije). Auto-Sleep Mode (Način rada s automatskim mirovanjem) omogućen je prema zadanim postavkama.

Nakon ulaska u ovo stanje smanjenog napajanja (stanje mirovanja), zaslon monitora je prazan, pozadinsko osvjetljenje isključeno, a žaruljica indikatora napajanja svijetli jantarno. Monitor vuče manje od 0,5 W napajanja u ovom stanju reduciranog napajanja. Monitor će se pokrenuti iz stanja mirovanja kada matično računalo pošalje aktivni signal monitoru (na primjer, ako ste aktivirati miša ili tipkovnicu).

Da biste onemogućili Režim automatskog stanja mirovanja:

- **1.** Pritisnite gumb Menu (Izbornik) za otvaranje OSD-a.
- **2.** U OSD izborniku odaberite **Power Control** (Kontrola napajanja), odaberite **Auto-Sleep Mode** (Način rada s automatskim mirovanjem) i zatim odaberite **Off** (Isklj.).

# **Mijenjanje postavki načina napajanje**

Kada je u stanju mirovanja, u skladu s međunarodnim standardima napajanja, zadana postavka monitora je Power Saver mode (Način uštede energije). Ako vaš zaslon podržava način rada za performanse, kako bi USB priključci ostali omogućeni čak i kada je u računalo u Auto-Sleep Mode (Način rada s automatskim mirovanjem), promijenite postavku načina napajanja Power Saver (Način uštede energije) na Performance (Performanse).

Da biste promijenili postavku načina napajanja rada:

- **1.** Pritisnite gumb Menu (Izbornik) za otvaranje OSD izbornika.
- **2.** Odaberite **Power Control** (Kontrola napajanja), odaberite **Power Mode** (Način napajanja) i zatim odaberite **Performance** (Performanse).
- **3.** Odaberite **Save** (Spremi) i zatvorite OSD izbornik.

# <span id="page-26-0"></span>**3 Podrška i rješavanje problema**

# **Rješavanje uobičajenih problema**

U sljedećoj su tablici navedeni mogući problemi, mogući uzrok svakog problema i preporučeno rješenje.

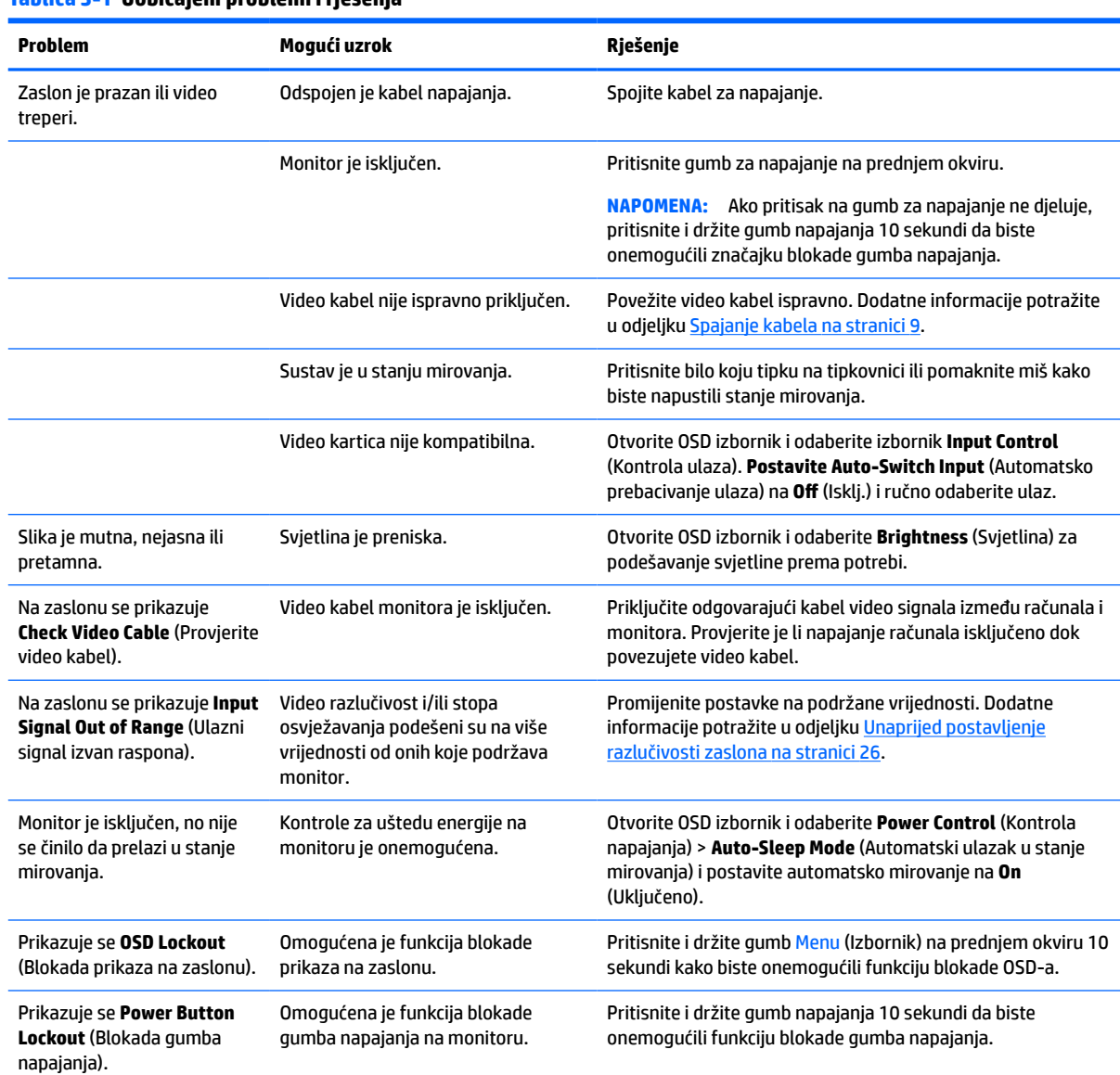

#### **Tablica 3-1 Uobičajeni problemi i rješenja**

## **Blokade gumba**

Držite gumb napajanja ili gumb Izbornika deset sekundi kako biste blokirali funkciju tih gumba. Možete vratiti funkciju tako da iznova držite gumbe pritisnutim deset sekundi. Ova funkcionalnost je dostupna samo kada je monitor uključen, prikazuje aktivan signal i prikaz na zaslonu nije otvoren.

# <span id="page-27-0"></span>**Obraćanje podršci**

Za rješavanje problema s hardverom ili softverom, posjetite<http://www.hp.com/support>. Na ovom webmjestu možete dobiti više informacija o proizvodu, uključujući poveznice na forume i upute za rješavanje problema. Također možete pronaći informacije o načinu stupanja u kontakt s HP-om i otvaranja predmeta za ostvarivanje podrške.

**NAPOMENA:** Korisnički priručnik monitora, referentni materijali i upravljački programi dostupni su na <http://www.hp.com/support>.

## **Priprema za poziv službi za tehničku podršku**

Ako ne možete riješiti problem korištenjem savjeta iz ovog priloga, možda ćete morati nazvati tehničku podršku. Prije nego što nazovete, pripremite sljedeće informacije:

- Broj modela monitora
- Serijski broj monitora
- Datum kupnje na računu
- Uvjete u kojima se problem pojavljuje
- Primljene poruke o pogrešci
- Konfiguraciju hardvera
- Naziv i verziju hardvera i softvera koje koristite

# <span id="page-28-0"></span>**Lociranje serijskog broja i broja proizvoda**

Serijski broj i broj proizvoda nalaze se na naljepnici na donjij strani zaslona monitora. Ti brojevi mogu biti potrebni prilikom kontaktiranja HP-a vezano uz model monitora.

**IZ NAPOMENA:** Možda ćete morati djelomično zarotirati zaslon monitora kako biste mogli pročitati naljepnicu.

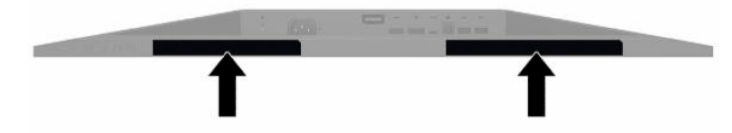

# <span id="page-29-0"></span>**4 Održavanje monitora**

# **Upute za održavanje**

Za najbolju izvedbu i dugovječnost monitora:

- Ne otvarajte kućište monitora i ne pokušavajte sami servisirati ovaj proizvod. Prilagođavajte samo one kontrole koje su navedene u uputama. Ako monitor ne radi ispravno, pao je ili je oštećen, obratite se ovlaštenom distributeru HP proizvoda, zastupstvu, prodavaču ili davatelju usluga.
- Koristite samo odgovarajući izvor napajanja i veze za ovaj monitor kako je prikazano na naljepnici/ stražnjoj ploči monitora.
- Provjerite da ukupna nazivna jakost u amperima proizvoda priključenih na utičnicu napajanja nije veća od nazivne vrijednosti utičnice izmjenične struje te da ukupna nazivna jakost u amperima proizvoda priključenih na kabel napajanja ne premašuje nazivnu vrijednost kabela napajanja. Potražite na naljepnici napajanja nazivnu jakost u amperima (AMPS ili A) za svaki uređaj.
- Instalirajte monitor uz utičnicu kojoj lako možete pristupiti. Odspojite monitor tako da čvrsto uhvatite za utikač i izvučete ga iz utičnice. Nikada nemojte odspajati monitor povlačenjem za kabel napajanja.
- Isključite monitor kada nije u upotrebi i koristite čuvar zaslona. Time možete značajno produljiti životni vijek monitora.

*MAPOMENA:* Urezivanje slike na monitoru nije obuhvaćeno jamstvom HP.

- Nikada nemojte blokirati utore i otvore na kućištu ili u njih gurati predmete. Ti otvori služe za ventilaciju.
- Nemojte ispustiti monitor ili ga postaviti na nestabilnu površinu.
- Nemojte dopustiti da ništa leži na kabelu za napajanje. Nemojte hodati po kabelu.
- Držite monitor u dobro prozračenom području, podalje od jake svjetlosti, vrućine ili vlage.

### **Čišćenje monitora**

- **1.** Isključite računalo i odspojite kabel za napajanje iz zidne utičnice izmjeničnog napajanja.
- **2.** Odspojite vanjske uređaje.
- **3.** Očistite monitor brišući zaslon i kućište mekanom, čistom antistatičkom krpom.
- **4.** Za teže zadatke čišćenja koristite 50/50 mješavinu vode i izopropilnog alkohola.
	- $V^*$  **važnO:** Ne koristite sredstva za čišćenje koja sadrže bilo kakve materijale temeljene na petroleju, kao što su benzen, razrjeđivač ili bilo koje hlapive tvari za čišćenje zaslona ili kućišta. Ove kemikalije mogu oštetiti monitor.

**VAŽNO:** Sredstvo raspršite na krpu te vlažnom krpom pažljivo obrišite površinu zaslona. Nikada nemojte prskati sredstvo za čišćenje izravno na površinu zaslona. Moglo bi curiti iza maske i oštetiti elektroniku. Krpa treba biti vlažna, ali ne mokra. Kapanje vode u ventilacijske otvore ili druge točke ulaza može uzrokovati oštećenje monitora. Prije korištenja omogućite monitoru da se osuši na zraku.

### <span id="page-30-0"></span>**Transport monitora**

Sačuvajte izvorno pakiranje u spremištu. Možda ćete ga kasnije trebati za transportiranje ili premještanje monitora.

# <span id="page-31-0"></span>**A Tehničke specifikacije**

**X NAPOMENA:** Sve specifikacije predstavljaju tipične tehničke podatke koje pružaju proizvođači HP-ovih komponenti; stvarne performanse mogu biti više ili niže.

Za najnovije specifikacije ili dodatne specifikacije ovog proizvoda posjetite [http://www.hp.com/go/](http://www.hp.com/go/quickspecs/) [quickspecs/](http://www.hp.com/go/quickspecs/) i potražite vaš određeni model monitora da biste pronašli QuickSpecs (Brze specifikacije) za taj model.

# **Specifikacije 31,5-inčnog/80cm modela**

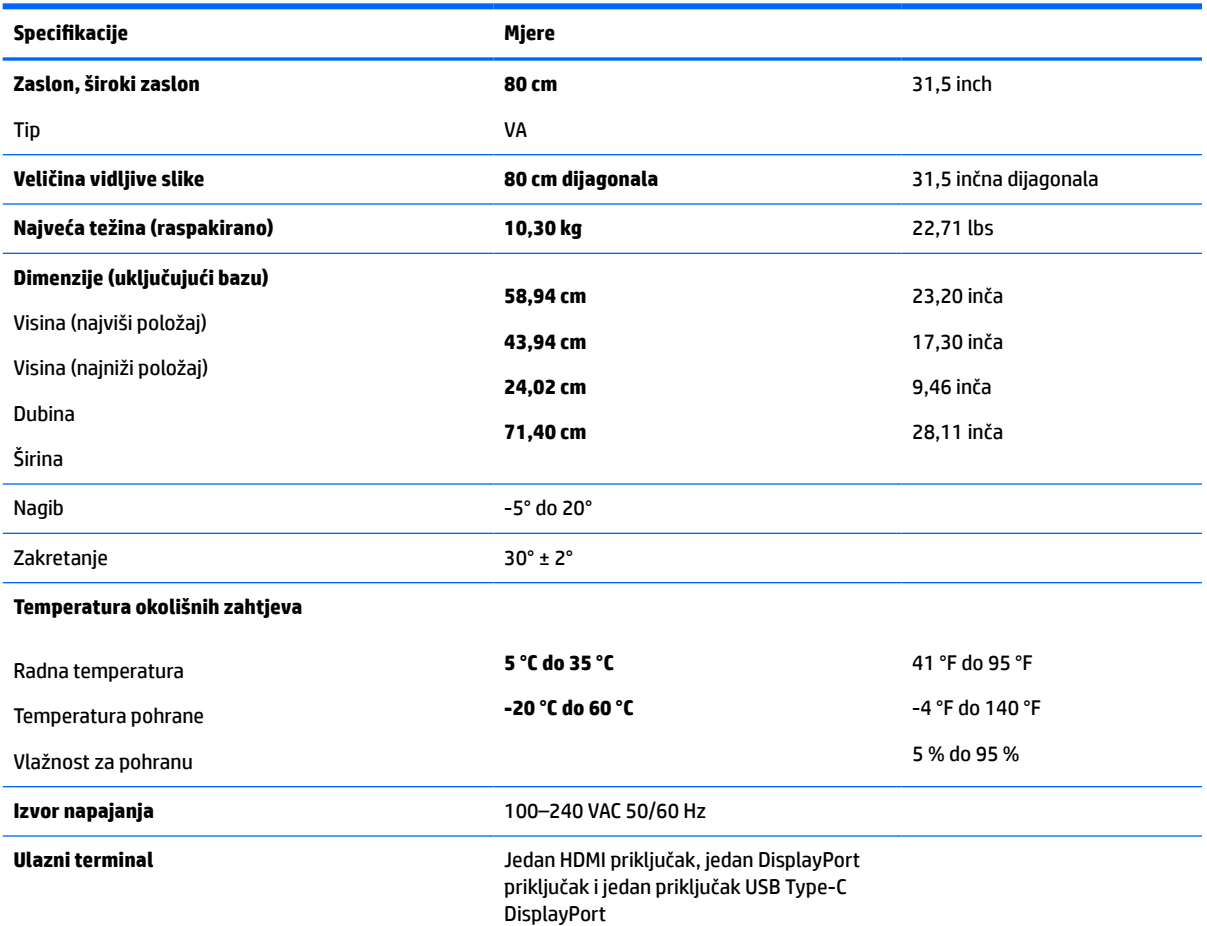

#### **Tablica A-1 Specifikacije 31,5-inčnog modela**

## **Unaprijed postavljenje razlučivosti zaslona**

Niže navedene razlučivosti zaslona su režimi koji se najčešće koriste i postavljaju se kao zadane tvorničke postavke. Monitor automatski prepoznaje ove unaprijed postavljene načine rada i oni će se pojaviti ispravne veličine i pravilno centrirani na zaslonu.

### <span id="page-32-0"></span>**Model 31,5 in/80 cm**

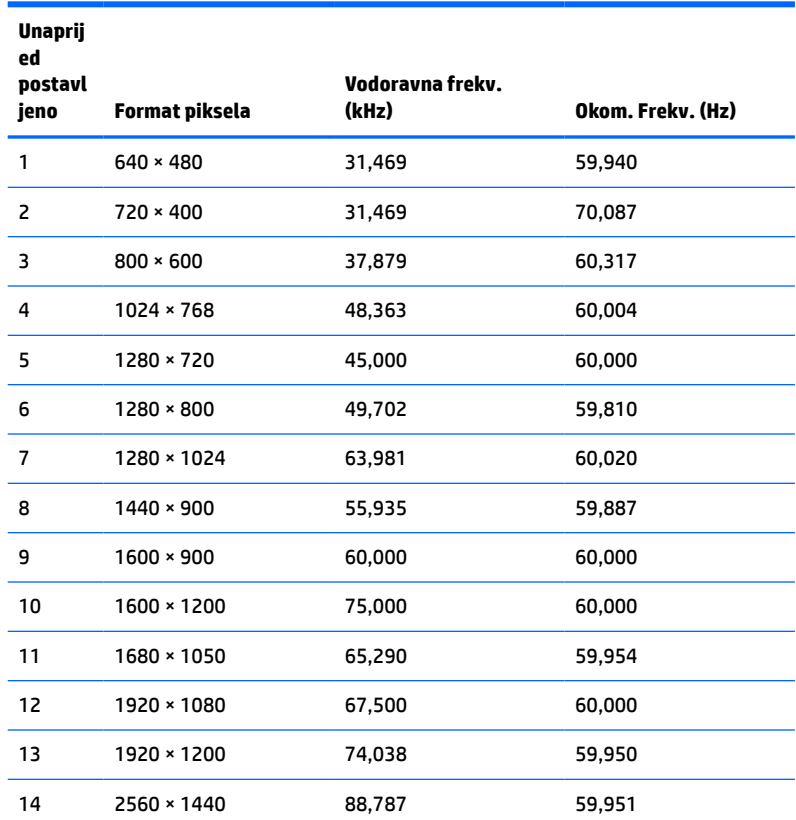

#### **Tablica A-2 Unaprijed postavljenje razlučivosti zaslona**

#### **Tablica A-3 Unaprijed postavljenje razlučivosti frekvencije**

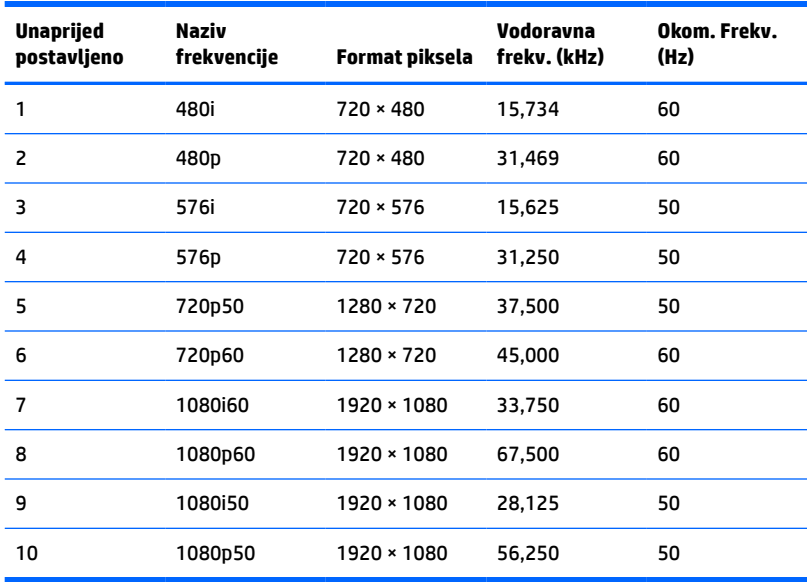

# <span id="page-33-0"></span>**Značajka štednje energije**

Monitori podržavaju stanje reduciranog napajanja. Stanje reduciranog napajanja će se pokrenuti ako monitor otkrije odsustvo signala vodoravne ili okomite sinkronizacije. Nakon što utvrdi odsustvo ovih signale, zaslon monitora se briše, pozadinsko osvjetljenje se isključuje te žaruljica indikatora napajanja svijetli jantarno. Kada je u stanju reduciranog napajanja, monitor će koristiti <0,5 vata snage. Postoji kratko razdoblje zagrijavanja prije no što se monitor vrati u normalno radno stanje.

Potražite u priručniku računala upute o postavljanju značajki uštede energije (ponekad se nazivaju i značajke upravljanja napajanjem).

**X NAPOMENA:** Značajka štednje energije funkcionira samo kada je monitor povezan na računalo koje posjeduje značajke za uštedu energije.

Odabirom postavki u uslužnom programu monitora za uštedu energije, možete i programirati monitor da pokreće stanje reduciranog napajanja u unaprijed određeno vrijeme. Kada uslužni program za uštedu energije na monitoru pokrene stanje reduciranog napajanja, žaruljica napajanja trepće jantarno.

# <span id="page-34-0"></span>**B Pristupačnost**

## **Pristupačnost**

HP-ov je cilj u temelje svoje tvrtke ugraditi raznolikost, uključivost i ravnotežu poslovnog i privatnog vremena, i to se odražava u svemu što radimo. Ovdje navodimo nekoliko primjera kako nam razlike omogućuju stvaranje inkluzivnog okruženja usredotočenog na povezivanje osoba s tehnologijom širom svijeta.

### **Pronalaženje potrebnih tehnoloških alata**

Tehnologija može osloboditi vaše ljudske potencijale. Pomoćna tehnologija uklanja prepreke i pojednostavnjuje stvaranje neovisnosti kod kuće, na poslu i u zajednici. Pomoćne tehnologije pridonose povećanju, održavanju i poboljšanju funkcionalnih mogućnosti elektroničke i informacijske tehnologije. Dodatne informacije potražite u odjeljku [Pronalaženje najbolje pomoćne tehnologije na stranici 30](#page-35-0).

### **Naša misija**

HP predano pruža proizvode i usluge dostupne osobama s invaliditetom. Ta predanost podržava ciljeve različitosti naše tvrtke i jamči dostupnost pogodnosti tehnologije svima.

Naš je cilj pristupačnosti dizajnirati, proizvoditi i prodavati proizvode i usluge koje mogu učinkovito koristiti svi, uključujući osobe s invaliditetom, samostalno ili uz odgovarajuće pomoćne uređaje.

Da bismo postigli cilj, Pravilnik pristupačnosti utvrđuje sedam ključnih ciljeva koji će voditi akcije naše tvrtke. Od svih HP-ovih voditelja i zaposlenika očekuje se da podržavaju te ciljeve i njihovu implementaciju u skladu sa svojim ulogama i odgovornostima:

- Podignite razinu svijesti o problemima pristupačnosti unutar tvrtke, a zaposlenicima pružite obuku potrebnu za dizajniranje, proizvodnju, prodaju i isporuku dostupnih proizvoda i usluga.
- Razvijte smjernice pristupačnosti za proizvode i usluge, a grupe za razvoj proizvoda smatrajte odgovornima za implementiranje tih smjernica kada je to kompetitivno, tehnički i ekonomski moguće.
- U razvoj smjernica pristupačnosti te dizajniranje i testiranje proizvoda i usluga uključite osobe s invaliditetom.
- Dokumentirajte značajke pristupačnosti i objavite informacije o našim proizvodima i servisima u pristupačnom obliku.
- Uspostavite odnose s vodećim davateljima pomoćnih tehnologija i rješenja.
- Podržite interno i vanjsko istraživanje i razvoj koji će poboljšati pomoćnu tehnologiju relevantnu za naše proizvode i servise.
- Pružite podršku industrijskim standardima i smjernicama pristupačnosti te sudjelujte u njima.

### **IAAP (International Association of Accessibility Professionals)**

IAAP je neprofitna udruga usredotočena na poboljšanje profesije pristupačnosti putem umrežavanja, obrazovanja i certificiranja. Cilj je profesionalcima koji se bave pristupačnošću pomoći pri razvijanju i poboljšanju karijera te tvrtkama ili ustanovama pojednostavniti integriranje pristupačnosti u proizvode i infrastrukturu.

<span id="page-35-0"></span>HP je član i osnivač, a pridružili smo se da bismo zajedno s drugim tvrtkama i ustanovama sudjelovali u poticanju razvoja polja pristupačnosti. Ta predanost podržava cilj pristupačnosti tvrtke glede dizajniranja, proizvodnje i prodavanja proizvoda i usluga koje osobe s invaliditetom mogu učinkovito koristiti.

IAAP će osnažiti našu profesiju globalnim povezivanjem pojedinaca, učenika i organizacija da bi međusobno učili. Ako želite saznati više, posjetite<http://www.accessibilityassociation.org>da biste se pridružili internetskoj zajednici, prijavili se za biltene i doznali pojedinosti o mogućnostima članstva.

### **Pronalaženje najbolje pomoćne tehnologije**

Svi, uključujući osobe s invaliditetom ili dobnim ograničenjima, trebali bi imati mogućnost komuniciranja, izražavanja i povezivanja sa svijetom pomoću tehnologije. HP predano radi na povećanju razine svijesti o pristupačnosti unutar HP-a te kod klijenata i partnera. Neovisno o tome li se o velikim fontovima koji su ugodniji za oči, o glasovnom prepoznavanju koje vam omogućuje da vam se ruke odmore ili o nekoj drugoj pomoćnoj tehnologiji koja će vam pomoći u određenoj situaciji, raznovrsnost pomoćnih tehnologija pojednostavnjuje korištenje HP-ovih proizvoda. Kako odabrati?

#### **Procjena vlastitih potreba**

Tehnologija može osloboditi vaše potencijale. Pomoćna tehnologija uklanja prepreke i pojednostavnjuje stvaranje neovisnosti kod kuće, na poslu i u zajednici. Pomoćna tehnologija (AT) pridonosi povećanju, održavanju i poboljšanju funkcionalnih mogućnosti elektroničke i informacijske tehnologije.

Možete odabrati neke od mnoštva proizvoda pomoćne tehnologije. Procjena pomoćne tehnologije trebala bi vam omogućiti procjenu nekoliko proizvoda, odgovoriti na pitanja i pomoći pri odabiru najboljeg rješenja za vašu situaciju. Uočit ćete da mnogi profesionalci kvalificirani za procjenu pomoćne tehnologije dolaze s mnogih područja, uključujući osobe licencirane ili certificirane za fizikalnu terapiju, radnu terapiju, patologiju govora/jezika itd. Ostale osobe, iako nisu certificirane ili licencirane, mogu pružati informacije o procjeni. Htjet ćete postavljati pitanja o iskustvu, stručnosti i naknadama pojedinaca da biste utvrdili odgovaraju li vašim potrebama.

#### **Pristupačnost za HP-ove proizvode**

Sljedeće veze nude informacije o značajkama pristupačnosti i pomoćnoj tehnologiji, ako je moguće, dodanima u različite HP-ove proizvode. Ti će vam resursi pomoći pri odabiru određenih značajki pomoćne tehnologije i proizvoda najprikladnijih za vašu situaciju.

- [HP Elite x3 mogućnosti pristupačnosti \(Windows 10 Mobile\)](http://support.hp.com/us-en/document/c05227029)
- [HP-ova računala mogućnosti pristupačnosti sustava Windows 7](http://support.hp.com/us-en/document/c03543992)
- [HP-ova računala mogućnosti pristupačnosti sustava Windows 8](http://support.hp.com/us-en/document/c03672465)
- [HP-ova računala mogućnosti pristupačnosti sustava Windows 10](http://support.hp.com/us-en/document/c04763942)
- [Tablet-računala HP Slate 7 omogućivanje značajki pristupačnosti na HP-ovu tablet-računalu \(Android](http://support.hp.com/us-en/document/c03678316)  [4.1/Jelly Bean\)](http://support.hp.com/us-en/document/c03678316)
- [Računala HP SlateBook omogućivanje značajki pristupačnosti \(Android 4.3, 4.2/Jelly Bean\)](http://support.hp.com/us-en/document/c03790408)
- [Računala HP Chromebook omogućivanje značajki pristupačnosti na računalu HP Chromebook or](http://support.hp.com/us-en/document/c03664517) [Chromebox \(Chrome OS\)](http://support.hp.com/us-en/document/c03664517)
- [HP Shopping periferni uređaji za HP-ove proizvode](http://store.hp.com/us/en/ContentView?eSpotName=Accessories&storeId=10151&langId=-1&catalogId=10051)

Ako vam je potrebna dodatna podrška za značajke pristupačnosti na HP-ovu proizvodu, pročitajte Obraćanje [podršci na stranici 35](#page-40-0).

Dodatne veze na vanjske partnere i dobavljače mogu poslužiti kao dodatna pomoć:

- <span id="page-36-0"></span>● [Informacije o Microsoftovoj pristupačnosti \(Windows 7, Windows 8, Windows 10, Microsoft Office\)](http://www.microsoft.com/enable)
- [Informacije o pristupačnosti na Googleovim proizvodima \(Android, Chrome, Google Apps\)](http://www.google.com/accessibility/products)
- [Pomoćne tehnologije sortirane prema vrsti oštećenja](http://www8.hp.com/us/en/hp-information/accessibility-aging/at-product-impairment.html)
- [Pomoćne tehnologije sortirane prema vrsti proizvoda](http://www8.hp.com/us/en/hp-information/accessibility-aging/at-product-type.html)
- [Dobavljači pomoćnih tehnologija s opisima proizvoda](http://www8.hp.com/us/en/hp-information/accessibility-aging/at-product-descriptions.html)
- **[Assistive Technology Industry Association \(ATIA\)](http://www.atia.org/)**

### **Standardi i zakonodavstvo**

### **Standardi**

Odjeljak 508 standarda Federal Acquisition Regulation (FAR) stvorio je američki odbor za pristupačnost radi rješavanja pristupa informacijskoj i komunikacijskoj tehnologiji (ICT) za osobe s tjelesnim, osjetilnim ili kognitivnim poteškoćama. Standardi sadrže tehničke kriterije karakteristične za različite vrste tehnologija, te preduvjete utemeljene na performansama koji se fokusiraju na funkcionalne mogućnosti obuhvaćenih proizvoda. Posebni kriteriji obuhvaćaju softverske aplikacije i operacijske sustave, web-informacije i aplikacije, računala, telekomunikacijske proizvode, videosadržaje i multimedijske sadržaje te samostalne zatvorene proizvode.

#### **Zahtjev 376 – EN 301 549**

Standard EN 301 549 stvorila je Europska unija unutar zahtjeva 376 kao osnovu mrežnog alata za javnu nabavu ICT proizvoda. Standard određuje funkcionalne preduvjete pristupačnosti primjenjive na ICT proizvode i servise zajedno s opisom testnih postupaka i metodologije procjene za svaki preduvjet pristupačnosti.

#### **Smjernice za osiguravanje pristupačnosti mrežnih sadržaja (Web Content Accessibility Guidelines, WCAG)**

Smjernice za osiguravanje pristupačnosti mrežnih sadržaja (Web Content Accessibility Guidelines, WCAG) radne skupine Web Accessibility Initiative (WAI) organizacije W3C web-dizajnerima i razvojnim inženjerima pojednostavnjuje stvaranje web-mjesta koja bolje zadovoljavaju potrebe osoba s invaliditetom ili dobnim ograničenjima. WCAG potiče pristupačnost u velikom broju web-sadržaja (tekst, slike, audio i videosadržaj) i web-aplikacija. WCAG se može precizno testirati, jednostavno ga je shvatiti i koristiti, a web-dizajnerima omogućuje fleksibilnost i inovativnost. WCAG 2.0 odobren je kao [ISO/IEC 40500:2012.](http://www.iso.org/iso/iso_catalogue/catalogue_tc/catalogue_detail.htm?csnumber=58625/)

WCAG posebno rješava prepreke za pristupanje webu na koje nailaze osobe s vizualnim, slušnim, tjelesnim, kognitivnim i neurološkim oštećenjima te stariji korisnici interneta s potrebama za pristupačnošću. WCAG 2.0 pruža karakteristike pristupačnog sadržaja:

- **Pojmljivost** (na primjer, rješavanjem tekstnih alternativa za slike, titlova za zvuk, prilagodljivosti prezentacije i kontrasta boja)
- **Operabilnost** (rješavanjem tipkovničkog pristupa, kontrastom boja, vremenom unosa, izbjegavanjem napadaja i mogućnošću navigacije)
- **Razumljivost** (rješavanjem čitljivosti, prediktivnosti i pomoći pri unosu)
- **Robusnost** (na primjer, rješavanjem kompatibilnosti s pomoćnim tehnologijama)

### <span id="page-37-0"></span>**Zakonodavstvo i propisi**

Pristupačnost IT-a i informacija postalo je područje od sve veće zakonske važnosti. U ovom se odjeljku navode veze na informacije o ključnim zakonima, propisima i standardima.

- [Sjedinjene Američke Države](http://www8.hp.com/us/en/hp-information/accessibility-aging/legislation-regulation.html#united-states)
- **[Kanada](http://www8.hp.com/us/en/hp-information/accessibility-aging/legislation-regulation.html#canada)**
- **[Europa](http://www8.hp.com/us/en/hp-information/accessibility-aging/legislation-regulation.html#europe)**
- [Velika Britanija](http://www8.hp.com/us/en/hp-information/accessibility-aging/legislation-regulation.html#united-kingdom)
- **[Australija](http://www8.hp.com/us/en/hp-information/accessibility-aging/legislation-regulation.html#australia)**
- [U svijetu](http://www8.hp.com/us/en/hp-information/accessibility-aging/legislation-regulation.html#worldwide)

#### **Sjedinjene Američke Države**

Odjeljak 508 Zakona o rehabilitaciji navodi da uredi moraju identificirati koji se standardi primjenjuju na nabavu ICT-a, izvršiti istraživanje tržišta radi utvrđivanja dostupnosti pristupačnih proizvoda i servisa te dokumentirati rezultate istraživanja tržišta. Sljedeći resursi nude pomoć pri zadovoljavanju preduvjeta Odjeljka 508

- [www.section508.gov](https://www.section508.gov/)
- [Kupnja pristupačnih tehnologija](https://buyaccessible.gov)

Američki odbor za pristupačnost trenutno ažurira standarde Odjeljka 508. Na taj će se način odgovoriti na nove tehnologije i ostala područja u kojima je potrebno izmijeniti standarde. Dodatne informacije potražite na stranici [Section 508 Refresh.](http://www.access-board.gov/guidelines-and-standards/communications-and-it/about-the-ict-refresh)

Odjeljak 255 Zakona o telekomunikacijama zahtijeva omogućivanje pristupa telekomunikacijskim proizvodima i uslugama osobama s invaliditetom. FCC-ove odluke obuhvaćaju svu hardversku i softversku opremu telefonske mreže i telekomunikacijsku opremu koja se koristi kod kuće ili u uredu. Takva oprema obuhvaća telefone, bežične slušalice, faks-uređaje, telefonske tajnice i dojavljivače. FCC-ove odluke obuhvaćaju i osnovne i specijalne telekomunikacijske usluge, uključujući redovne telefonske pozive, pozive na čekanju, brzo biranje, prosljeđivanje poziva, računalnu pomoć za imenik, nadzor poziva, identifikaciju pozivatelja, praćenje poziva i ponovno biranje te glasovnu poštu i interaktivne sustave glasovnog odgovora koji pozivateljima nude izbornike za odabir. Dodatne informacije potražite u [informacijama o Odjeljku 255](http://www.fcc.gov/guides/telecommunications-access-people-disabilities) [Federalne komisije za komunikacije.](http://www.fcc.gov/guides/telecommunications-access-people-disabilities)

#### **21st Century Communications and Video Accessibility Act (CVAA)**

CVAA ažurira savezni zakon o komunikacijama radi povećanja razine pristupa modernoj komunikaciji osobama s invaliditetom ažuriranjem zakona o pristupačnosti donesenog osamdesetih i devedesetih godina 20. stoljeća radi obuhvaćanja novih digitalnih, širokopojasnih i mobilnih inovacija. Propise je izvršio FCC i dokumentirao kao 47 CFR, dio 14 i dio 79.

● [FCC-ov vodič za CVAA](https://www.fcc.gov/consumers/guides/21st-century-communications-and-video-accessibility-act-cvaa)

Ostali američki zakoni i inicijative

[Zakon o Amerikancima s invaliditetom \(ADA\), Zakon o telekomunikacijama, Zakon o rehabilitaciji i ostali](http://www.ada.gov/cguide.htm)

#### **Kanada**

Zakon o pristupačnosti za stanovnike države Ontario s invaliditetom donesen je da bi se razvili i implementirali standardi za omogućivanje pristupačnosti robama, uslugama i objektima stanovnicima Ontarija s invaliditetom te da bi se osobe s invaliditetom uključile u razvoj standarda pristupačnosti. Prvi standard tog zakona standard je servisa za korisnike, ali u procesu razvoja su i standardi za prijevoz,

<span id="page-38-0"></span>zapošljavanje, informacije i komunikaciju. Taj se zakon odnosi na tijela države Ontario, zakonodavnu skupštinu, svaku imenovanu tvrtku ili ustanovu u javnom sektoru te svaku osobu ili tvrtku/ustanovu koja pruža robu, usluge ili objekte javnosti ili trećim stranama, a ima barem jednog zaposlenika u Ontario. Mjere pristupačnosti moraju se implementirati najkasnije 1. siječnja 2025. Dodatne informacije potražite u [članku o](http://www8.hp.com/ca/en/hp-information/accessibility-aging/canadaaoda.html) [zakonu o pristupačnosti za stanovnike države Ontario s invaliditetom \(AODA\)](http://www8.hp.com/ca/en/hp-information/accessibility-aging/canadaaoda.html).

#### **Europa**

Objavljen je zahtjev EU-a 376 ETSI Tehničko izvješće ETSI DTR 102 612: "Ljudski čimbenici (HF); europski zahtjevi za pristupačnost za javnu nabavu proizvoda i usluga na području informacijskih i komunikacijskih tehnologija (zahtjev Europske komisije M 376, faza 1)".

Pozadina: tri europske organizacije za standardizaciju oformile su dva usporedna projektna tima radi izvršavanja poslova navedenih u dokumentu Europske komisije "Zahtjev 376 upućen CEN-u, CENELEC-u i ETSIju kojim se podržavaju zahtjevi za pristupačnost pri javnoj nabavi proizvoda i usluga u području informacijskih i komunikacijskih tehnologija".

Izvršna grupa ETSI TC Human Factors Specialist Task Force 333 razvila je ETSI DTR 102 612. Dodatne pojedinosti o izvršenom poslu grupe STF333 (na primjer, Uvjeti referenci, specifikacije detaljnih radnih zadataka, vremenski plan posla, prethodne skice, popis primljenih komentara i načini obraćanja zaposlenicima) potražite na stranici [Special Task Force 333](https://portal.etsi.org/home.aspx).

Dijelove koji se odnose na procjenu prikladnog testiranja i shemi sukladnosti izradio je paralelni projekt, detaljno opisan u dokumentu CEN BT/WG185/PT. Dodatne informacije potražite na web-mjestu projektnog tima CEN-a. Dva su projekta usko koordinirana.

- [Projektni tim CEN-a](http://www.econformance.eu)
- [Zahtjev Europske komisije za e-pristupačnost \(PDF 46 kB\)](http://www8.hp.com/us/en/pdf/legislation_eu_mandate_tcm_245_1213903.pdf)

#### **Velika Britanija**

Zakon o diskriminaciji osoba s invaliditetom (DDA) iz 1995. donesen je da bi web-stranice postale pristupačne slijepima i invalidima u Velikoj Britaniji.

[Pravilnici W3C za VB](http://www.w3.org/WAI/Policy/#UK/)

#### **Australija**

Australska je vlada objavila plan implementacije dokumenta [Smjernice za pristupačnost web-sadržaja 2.0.](http://www.w3.org/TR/WCAG20/)

Sve web-stranice australske vlade morat će biti sukladne razini A do 2012 te razini AA do 2015. Novi će standard zamijeniti WCAG 1.0, koji je predstavljen kao obavezni preduvjet za agencije 2000.

#### **U svijetu**

- [JTC1 Special Working Group on Accessibility \(SWG-A\)](http://www.jtc1access.org/)
- [G3ict: Globalna inicijativa za inkluzivni ICT](http://g3ict.com/)
- [Talijanski zakon o pristupačnosti](http://www.pubbliaccesso.gov.it/english/index.htm)
- [W3C Web Accessibility Initiative \(WAI\)](http://www.w3.org/WAI/Policy/)

# <span id="page-39-0"></span>**Korisni resursi o pristupačnosti i veze**

Sljedeće tvrtke ili ustanove mogle bi biti dobri resursi za informacije o invaliditetu i dobnim ograničenjima.

**WAPOMENA:** to nije potpuni popis. Popis tvrtki i ustanova služi samo u informativne svrhe. HP ne preuzima nikakvu odgovornost glede informacija ni kontakata na koje možete naići na internetu. Popis na ovoj stranici ne znači da ga HP podržava.

### **Tvrtke ili ustanove**

- American Association of People with Disabilities (AAPD)
- The Association of Assistive Technology Act Programs (ATAP)
- Hearing Loss Association of America (HLAA)
- Information Technology Technical Assistance and Training Center (ITTATC)
- **Lighthouse International**
- National Association of the Deaf
- National Federation of the Blind
- Rehabilitation Engineering & Assistive Technology Society of North America (RESNA)
- Telecommunications for the Deaf and Hard of Hearing, Inc. (TDI)
- W3C Web Accessibility Initiative (WAI)

#### **Obrazovne ustanove**

- California State University, Northridge, Center on Disabilities (CSUN)
- University of Wisconsin Madison, Trace Center
- University of Minnesota computer accommodations program

#### **Ostali resursi o invaliditetu**

- ADA (Americans with Disabilities Act) Technical Assistance Program
- **Business & Disability network**
- **EnableMart**
- European Disability Forum
- **Job Accommodation Network**
- **Microsoft Enable**
- Američko ministarstvo pravosuđa A Guide to disability rights Laws

#### **HP-ove veze**

[Naš web-obrazac za kontakt](https://h41268.www4.hp.com/live/index.aspx?qid=11387) [HP-ov vodič za udobnost i zaštitu](http://www8.hp.com/us/en/hp-information/ergo/index.html) [HP-ova prodaja u javnom sektoru](https://government.hp.com/)

# <span id="page-40-0"></span>**Obraćanje podršci**

**WAPOMENA:** podrška je samo na engleskom jeziku.

- Gluhi ili nagluhi korisnici koji imaju pitanja o tehničkoj podršci ili pristupačnosti HP-ovih proizvoda:
	- Upotrijebite TRS/VRS/WebCapTel da biste nazvali (877) 656-7058 od ponedjeljka do petka od 6.00 do 21.00 po planinskom vremenu.
- Korisnici s drugim oblicima invaliditeta ili dobnim ograničenjima koji imaju pitanja o tehničkoj podršci ili pristupačnosti HP-ovih proizvoda mogu odabrati jednu od sljedećih mogućnosti:
	- Nazovite (888) 259-5707 od ponedjeljka do petka od 6.00 do 21.00 po planinskom vremenu.
	- Ispunite [obrazac za kontakt za osobe s invaliditetom ili dobnim ograničenjima](https://h41268.www4.hp.com/live/index.aspx?qid=11387).